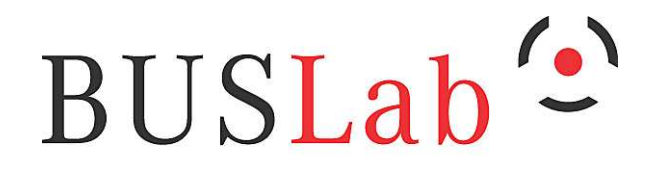

**Brno University Security Laboratory** 

## Praktická kryptografie, nástrojea ochrana soukromí

Petr Švenda <svenda@fi.muni.cz>Fakulta informatiky, Masarykova univerzita, BrnoLaboratoř Bezpečnosti a aplikované kryptografie

Praktická kryptografie a nástroje, 15.4.2011

www.buslab.org

#### **Kde kryptografie pomáhá**

- 1.Důvěrnost dat
- 2. Integrita dat
- 3. Autenticita dat (integrita a ověření původu)
- 4. Nepopiratelnost
- 5. Autentizace a autorizace uživatel ů/strojů

#### **Symetrická kryptografie**

- **Symetrická kryptografie** 
	- ●(správn ěji kryptografie se symetrickým klíčem)
	- stejným (tajným) klíčem se šifruje i dešifruje
	- ●(algoritmus šifrování a dešifrování nemusí být ale

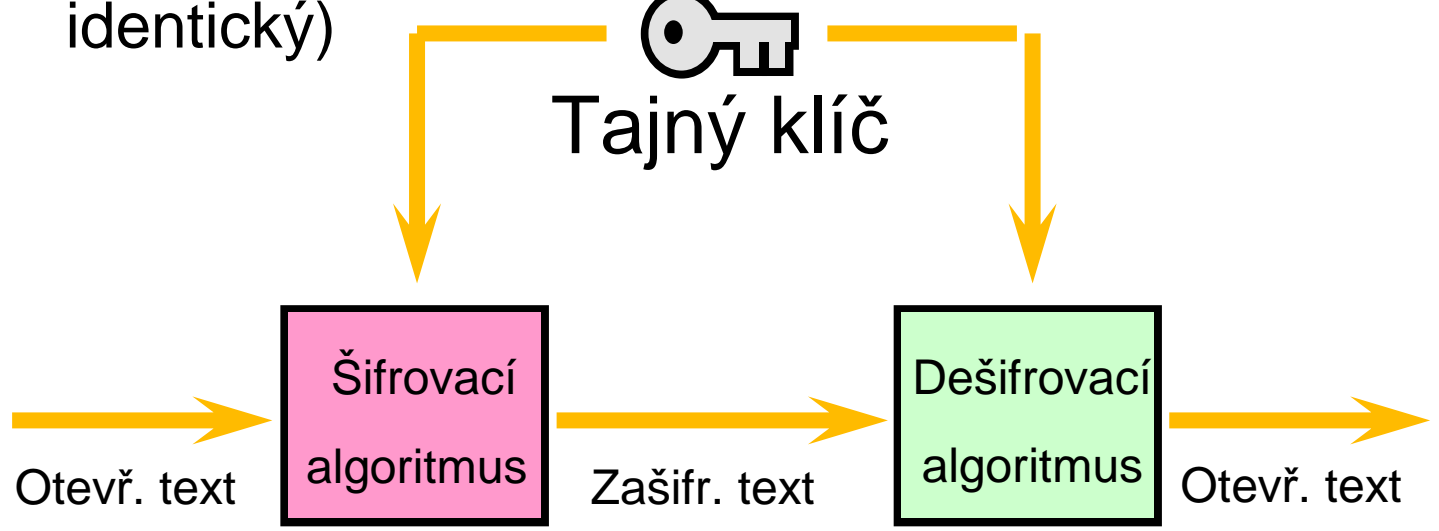

Převzato z: Network and Internetwork Security (Stallings)

#### **Asymetrická kryptografie**

- **Asymetrická kryptografie** 
	- pracuje se se dv ěma klíči (soukromým a veřejným)
	- ve řejný klíč mají všichni, soukromý klí č jen jeden
- Co "transformujeme" veřejným klíčem lze "odtransformovat" jen privátním klíčem

● šifrování pro konkrétního jedince

- Co "transformujeme" soukromým klíčem lze "odtransformovat" veřejným klíčem
	- podepisování konkrétním jedincem

## **Schéma šifrování ve**ř**ejným klí** č**em**

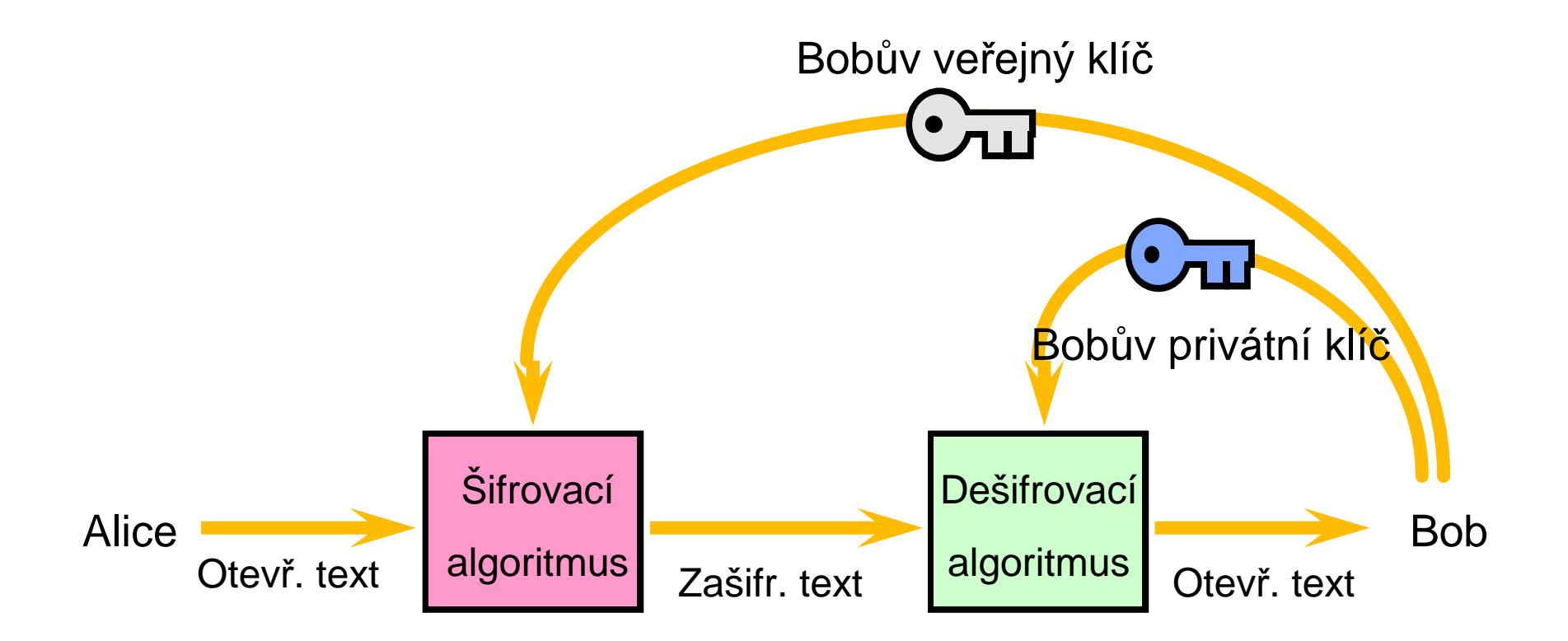

Převzato z: Network and Internetwork Security (Stallings)

#### **Symetrická kryptografie - DES**

- **DES (Data Encryption Standard)** 
	- $\bullet$ IBM+NSA, 1977
	- 56bitový klí č (72,057,594,037,927,936 možností)
	- algoritmus ve řejný, ale některéčásti bez zdůvodnění
- **· Základem je runda obsahující** 
	- ●přimíchání klí če (xor)
	- · substituční část
	- ●● permutační část
- **·** Využívá tzv. Feistelova schéma
	- opakování základní rundy (16x)
- **Stále široké využití** 
	- ●banky (3DES), starší systémy

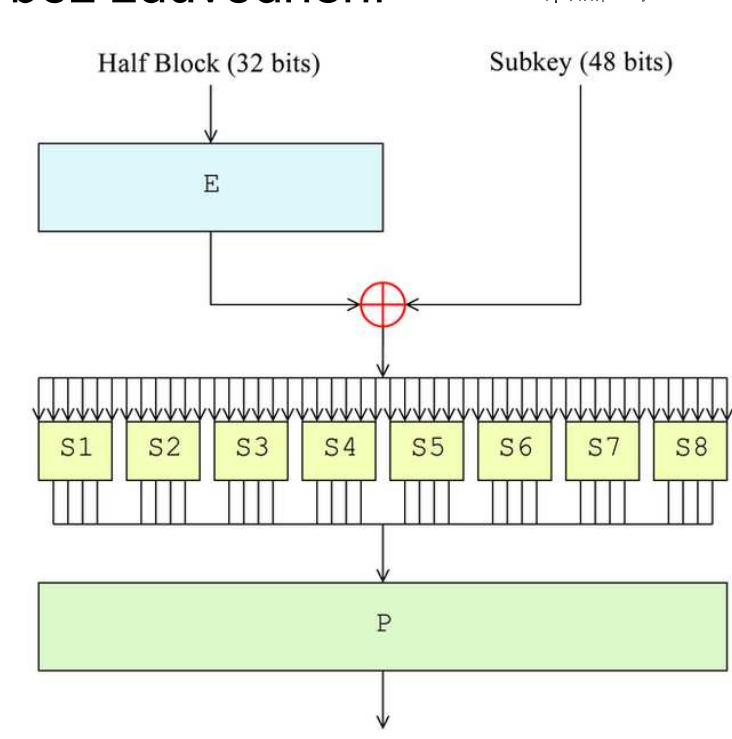

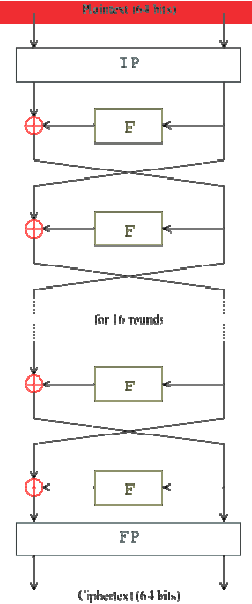

#### **EFF DES cracker (1998)**

- Krátký klíč DESu kritizován od počátku
	- vláda i firmy ale mají tendenci ignorovat
- **Praktická demonstrace zranitelnosti**<br>Chatraria Frantism Faundation (FFF)
	- Electronic Frontiers Foundation (EFF)
	- hrubou silou zkouší všechny možnosti klíče
	- 4.5 dne/klíč
- 
- Předpokládá se existence zařízení schopného hledat klí čv téměř "reálném čase" (NSA)
- Délku klíče lze řešit pomocí tří DESů za sebou (3DES)
	- blok je zašifrován t řikrát různými klíči
	- stále široce používané

## Č**as pot**ř**ebný pro prohledání prostoru možných klí**čů **(sym. krypt.)**

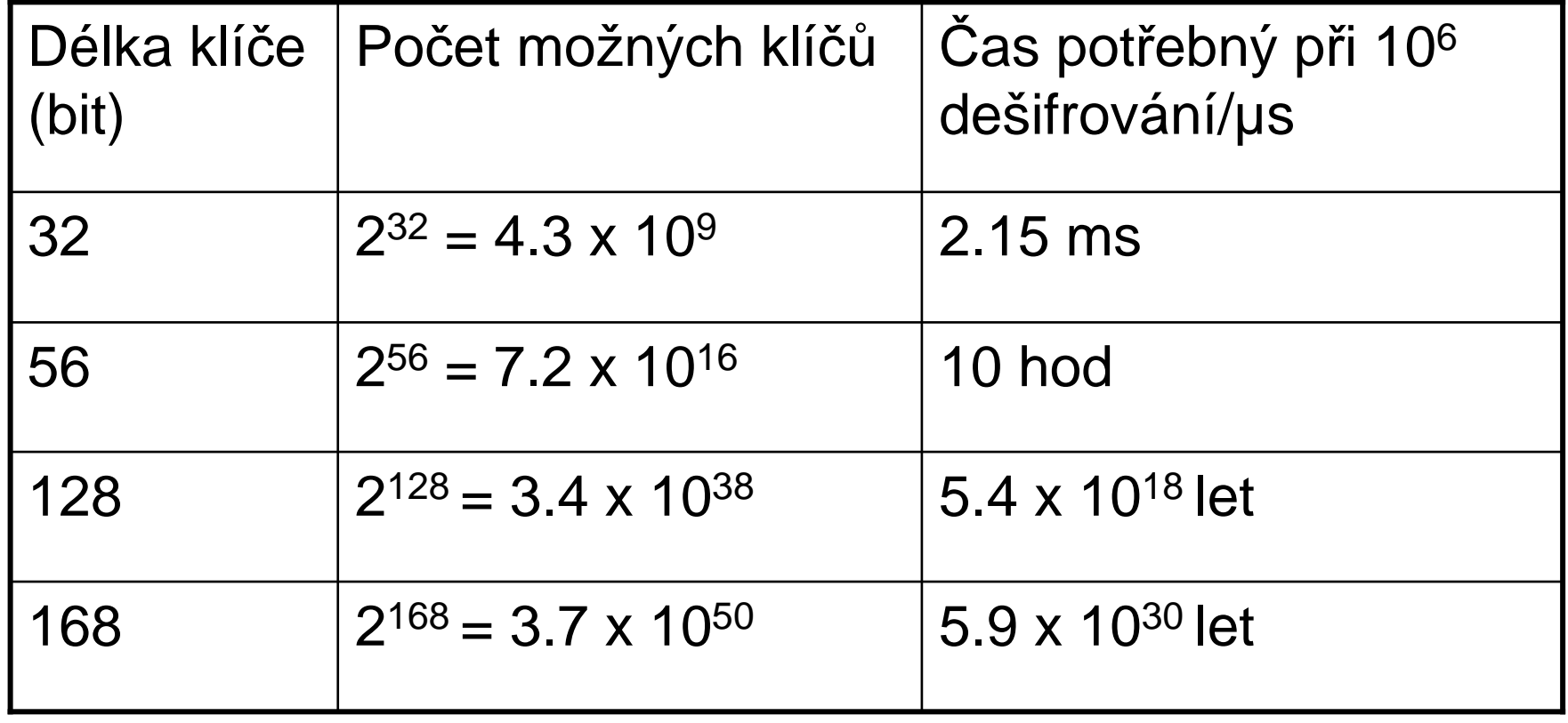

#### **Symetrická kryptografie - AES**

- **AES (Advanced Encryption Standard)** 
	- tříkolová soutěž NIST, vybrán Rijndael (Belgie)
	- 128/196/256 bitů klíč, 16 bajtů blok
	- velice rychlý v SW i HW, zd ůvodnění návrhu
- Základní runda je opakovaná 10x (14x pro delší klí če)
- **· Hrubou silou už nelze projít celý prostor klíčů** 
	- ●může ale existovat nedokonalost algoritmu, která prostor sníží
	- kryptoanalýza●

#### **Runda algoritmu AES**

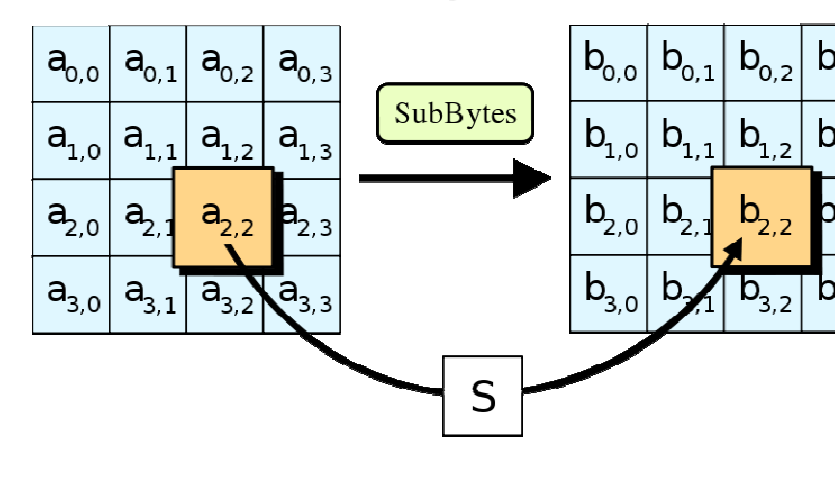

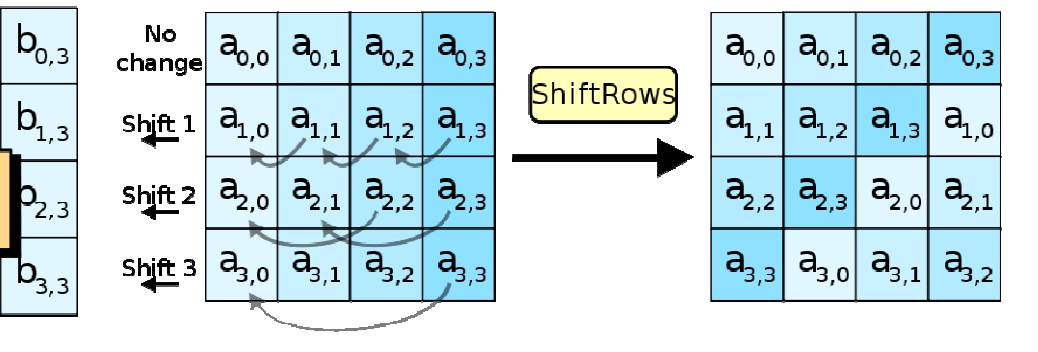

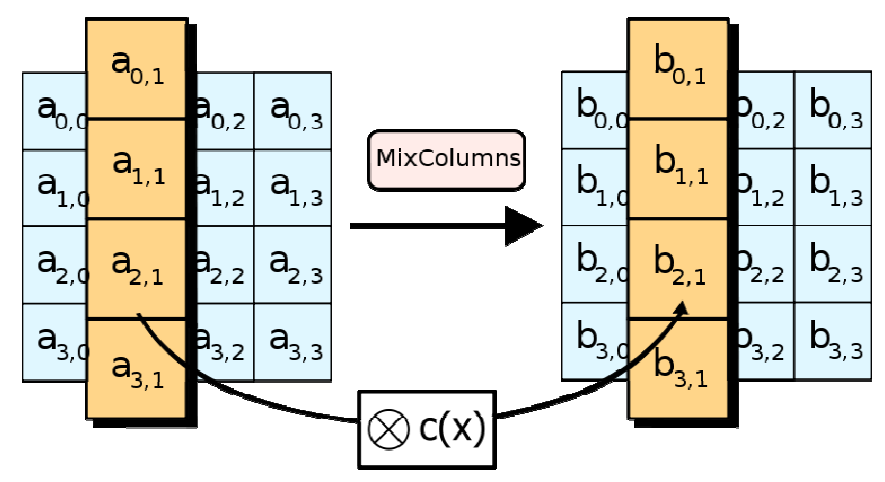

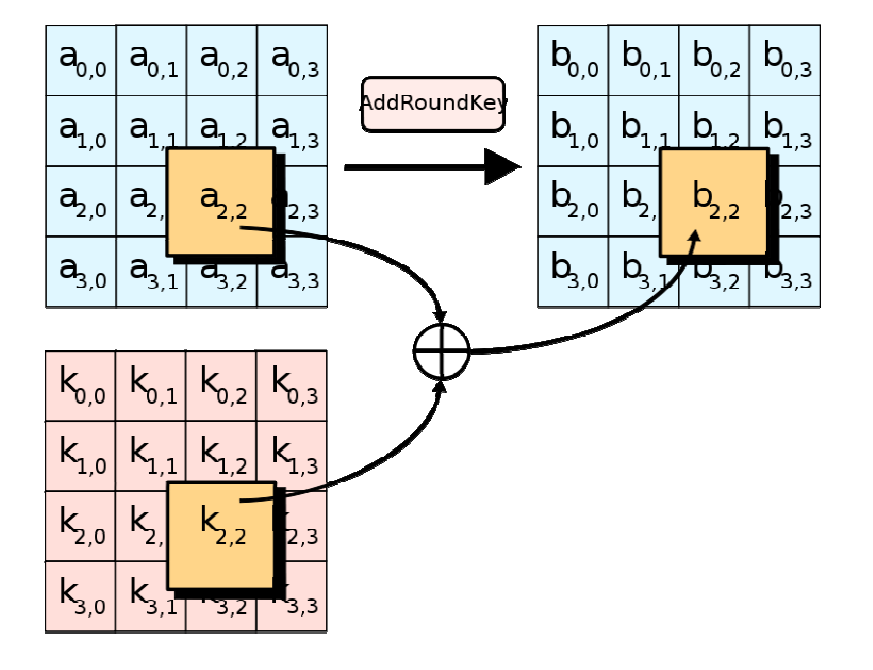

# **Šifrování dat na disku – TrueCrypt 6.3a**

#### **• Volně dostupný nástroj pro transparentní šifrování dat na** disku www.truecrypt.org

- data na disku jsou vždy šifrovaná
- dešifrovaná data pouze v RAM paměti
- **Hlavička disku obsahuje dlouhý klíč zašifrovaný heslem** uživatele
	- lze použít dodate čné klí čové soubory nebo čipovou kartu
- **· Lze šifrovat systémový disk i přenosná média** 
	- nej častěji ale šifrován soubor připojitelný jako virtuální disk
- **· Ideální pro použití na přenosných počítačích** 
	- ztráta po čítače nevede k vyzrazení dat
	- ● $\bullet$  dobrá ochrana proti zvědavým dětem/rodičům  $\odot$

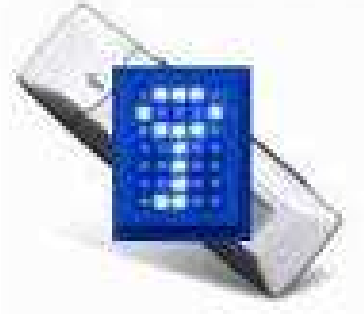

#### **TrueCrypt – test rychlosti algoritm**ů

- **•** Spuštění testu
	- Tools->Benchmark  $\bullet$
- $\bullet$ AES, Twofish, Serpent + jejich kombinace

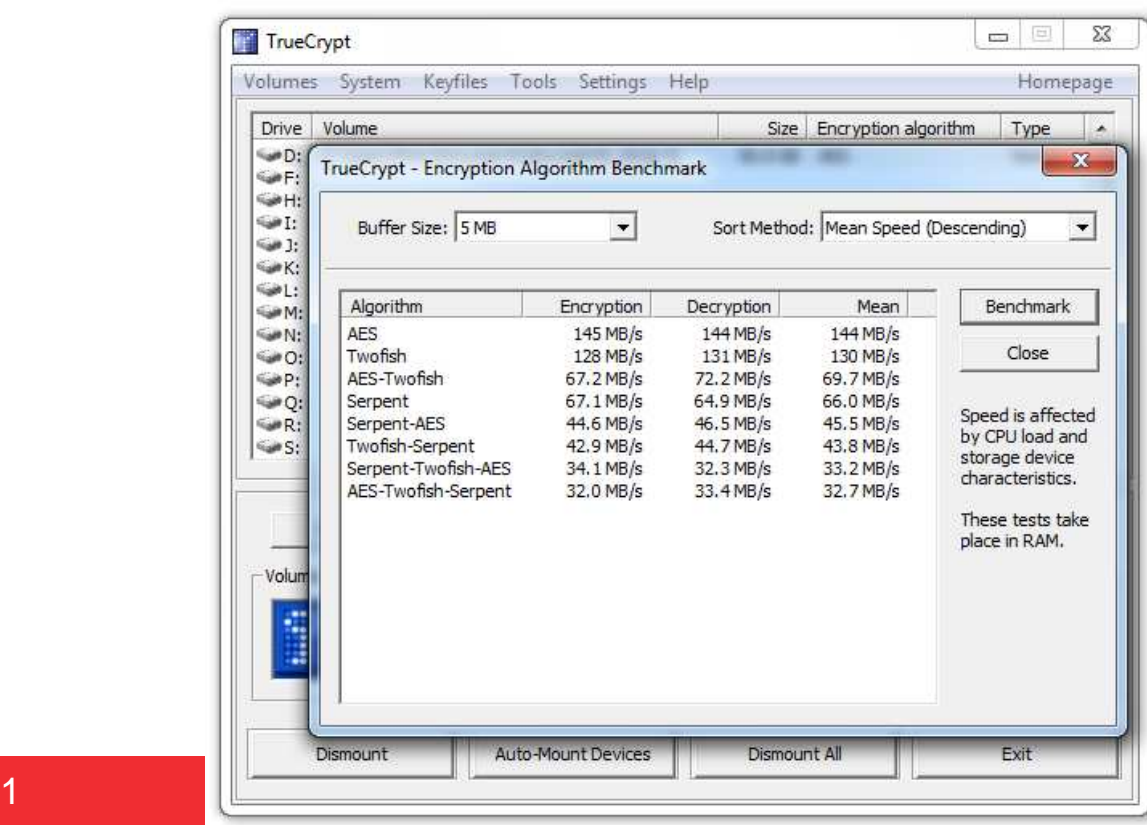

Praktická kryptografie a nástroje, 15.4.2011

#### **Srovnání rychlosti algoritm**ů

● http://www.cryptopp.com/benchmarks.html

● Intel Core 2 @ 1.83 GHz procesor

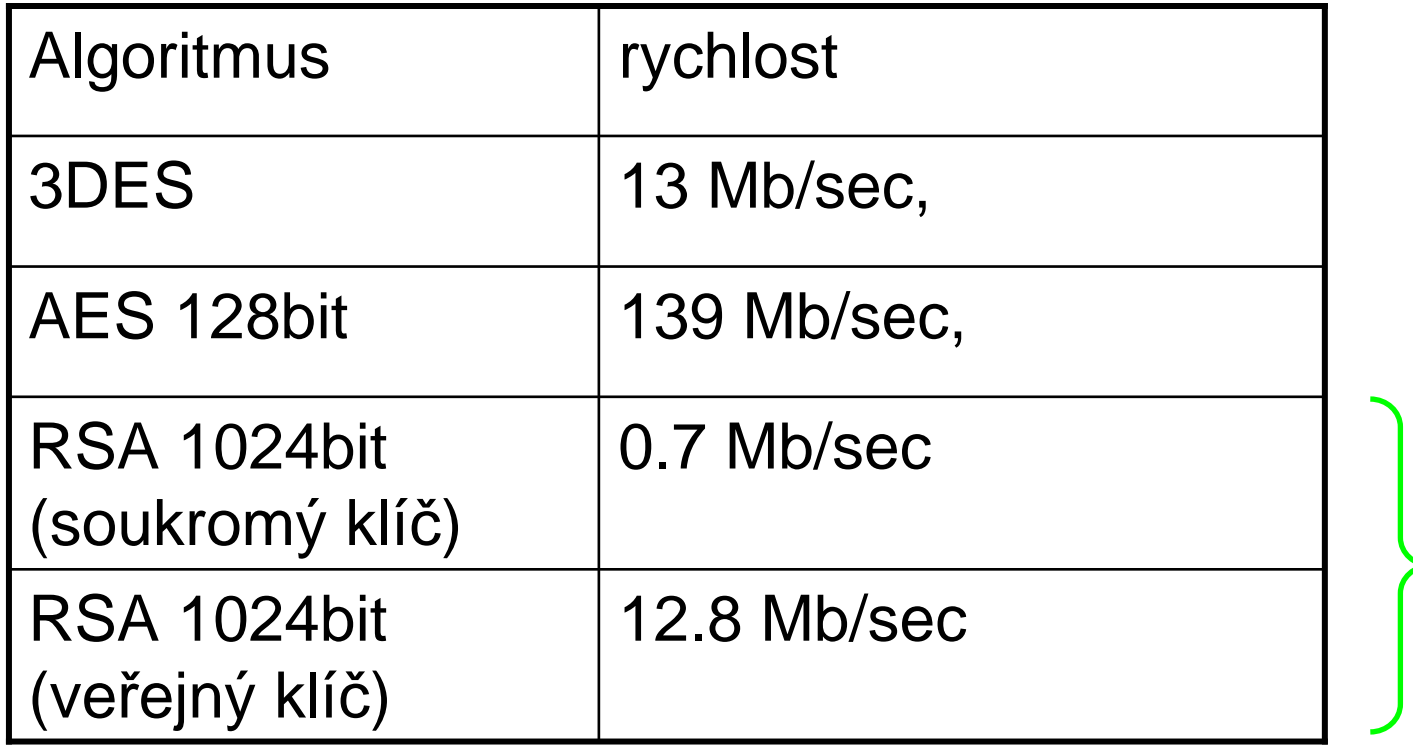

asym. krypto 10-100x pomalejší asym. krypto 10-100x pomalejší

#### **TrueCrypt – praktické cvi** č**ení**

- 1.. Instalace, spuštění
	- $\bullet$ **osystémový ovladač (administrátorské práva)**<br>Nátla želová (1999–1999)
- 2. Vytvoření nového virtuálního disku
	- **Tools->Volume Creation Wizard**<br> **Conservated file container**  $\bullet$
	- $\bullet$ encrypted file container
	- $\bullet$ standard TrueCrypt volume
	- $\bullet$ **v – umístění souboru s virt. diskem<br>Anglické politikula (Southware**
	- $\bullet$ šifrovací algoritmus
	- $\bullet$ velikost disku
	- $\bullet$ **beslo pro přístup, sběr entropie<br>Compáteréní**
	- $\bullet$ formátování
- 3.Připojení disku
	- **výběr volného písmenka**<br>Do seuher s virtuálním diaka  $\bullet$
	- **Soubor s virtuálním diskem**<br>Dramat redání heale  $\bullet$
	- $\bullet$ mount, zadání hesla

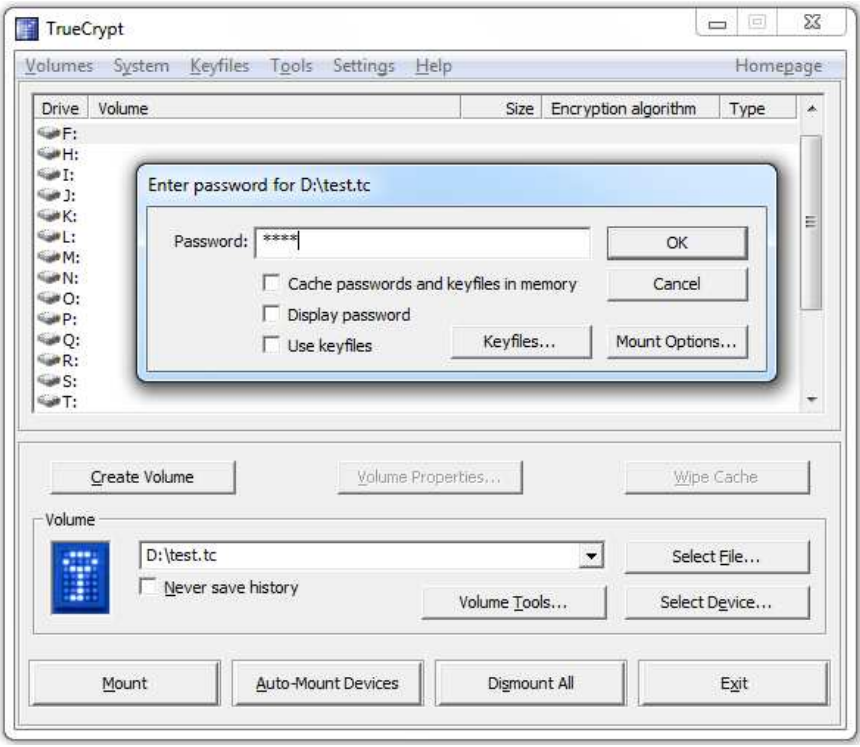

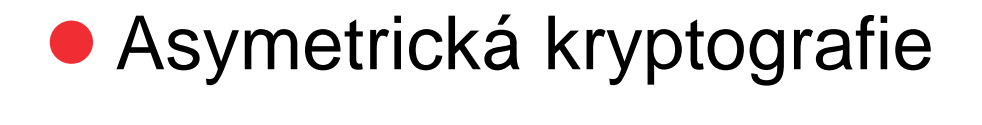

#### **Digitální podpis**

- Jedna ze st ěžejních aplikačních oblastíkryptografie
- Využití asymetrické kryptografie k podpisu ale zjištěno až po letech znalosti principů šifrování
- Pouze majitel privátního klí če může vytvořit podpis
- **Podpis mohou verifikovat všichni pomocí** veřejného klíče

#### **Digitální podpis bez certifikátu - naivn**ě

- 1. Alice si vygeneruje dvojici veřejný-soukromý klíč
- 2. Alice zveřejní veřejný klíč
	- $\bullet$ ● cokoli co lze ověřit tímto klíčem jsem podepsala
- 3. Bob si stáhne veřejný klíč
- 4. Bob může nyní <sup>m</sup>ůže ověřit podpis od Alice

● Problém?

## **Digitální podpis – naivní**ř**ešení**

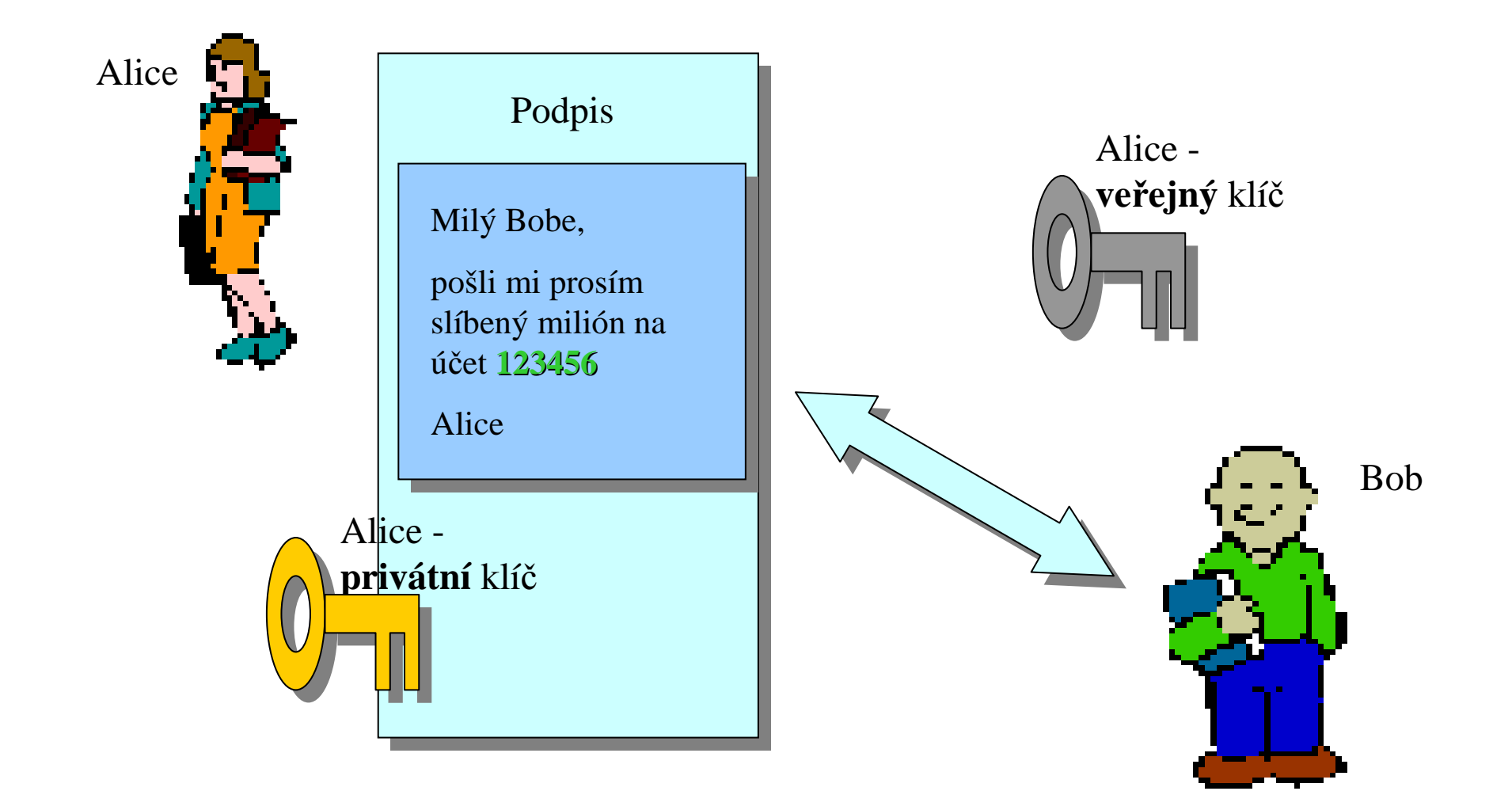

Praktická kryptografie a nástroje, 15.4.2011

www.buslab.org

## **Digitální podpis – problém?**

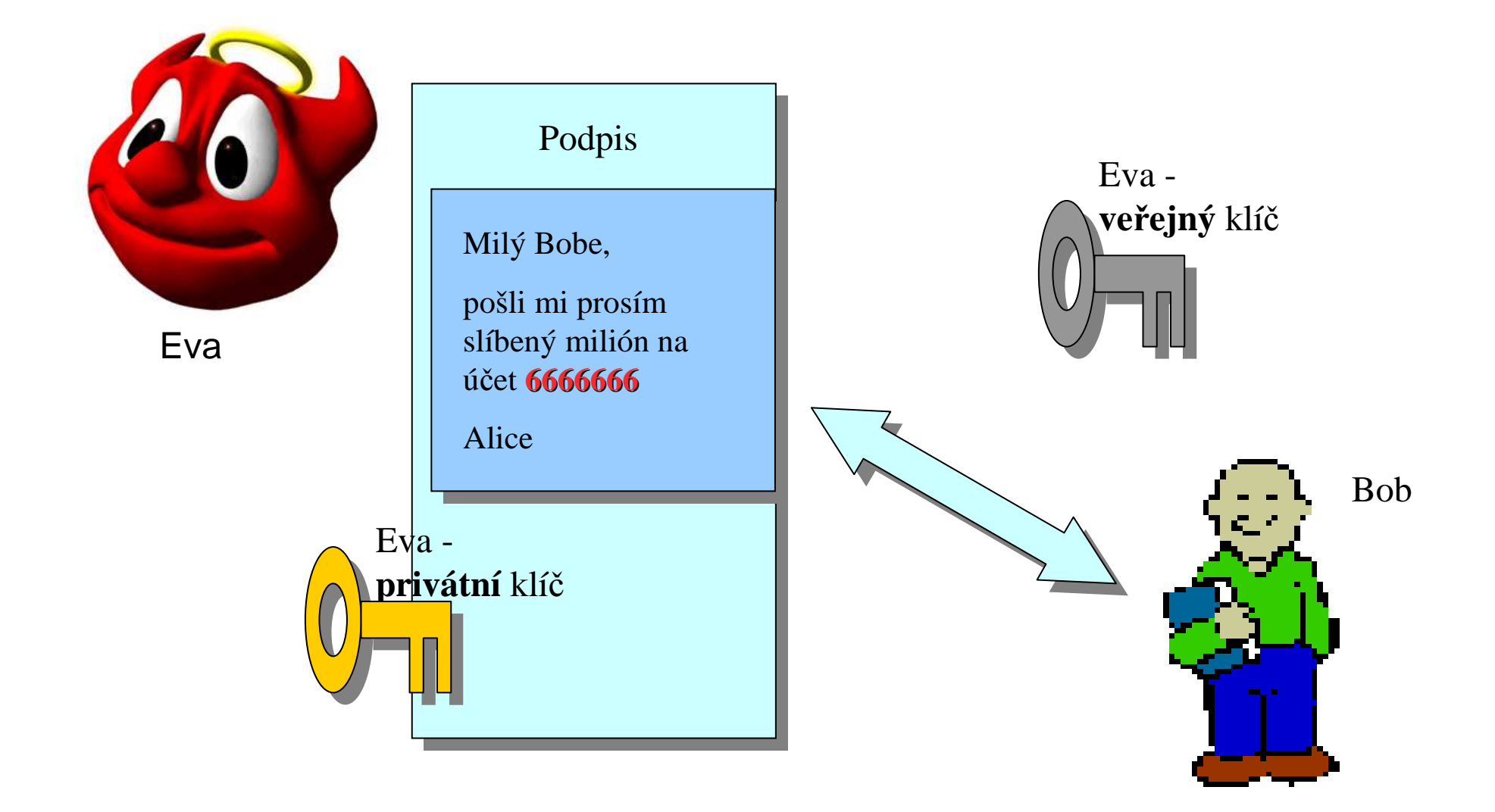

Praktická kryptografie a nástroje, 15.4.2011

www.buslab.org

#### **Digitální podpis bez certifikátu - lépe**

- 1. Alice si vygeneruje dvojici veřejný-soukromý klíč
- 2. Alice předá osobně ve řejný klíč Bobovi
	- cokoli co lze ověřit tímto klí čem jsem podepsala já $\bullet$
- 3. Bob může nyní <sup>m</sup>ůže ověřit podpis od Alice
- 4. Eva už nemůže podstrčit svůj klíč
	- Bob již veřejný klíč od Alice má  $\bullet$
- $\bullet$ **•** Problém: co když Alice nemůže dát klíč osobně?
	- neznají se (znáte pana Seznama a pana Googla?)  $\bullet$
	- $\bullet$ geografická vzdálenost...

#### **Certifikát ve**ř**ejného klí**č**e**

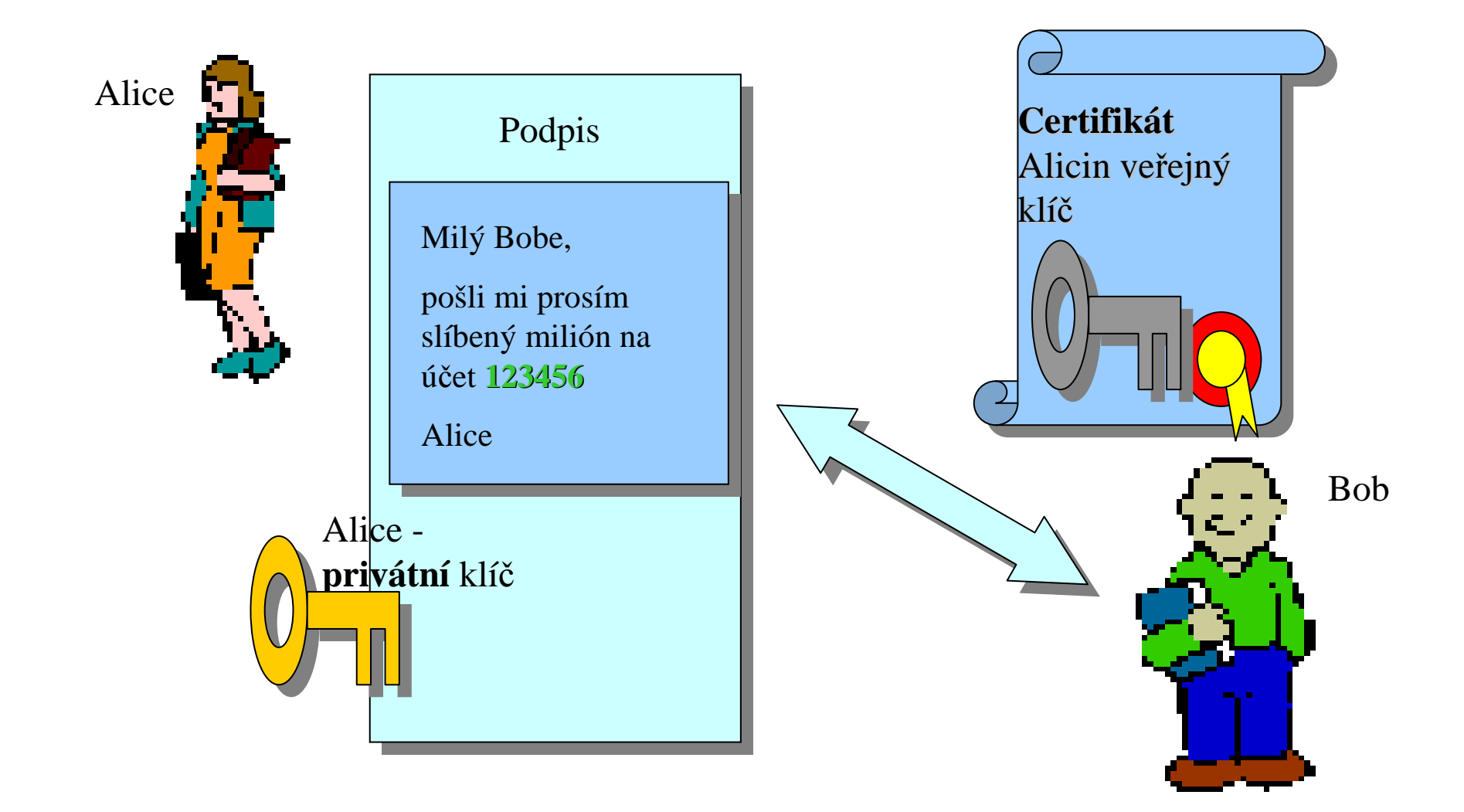

Praktická kryptografie a nástroje, 15.4.2011

www.buslab.org

## **Co je certifikát?**

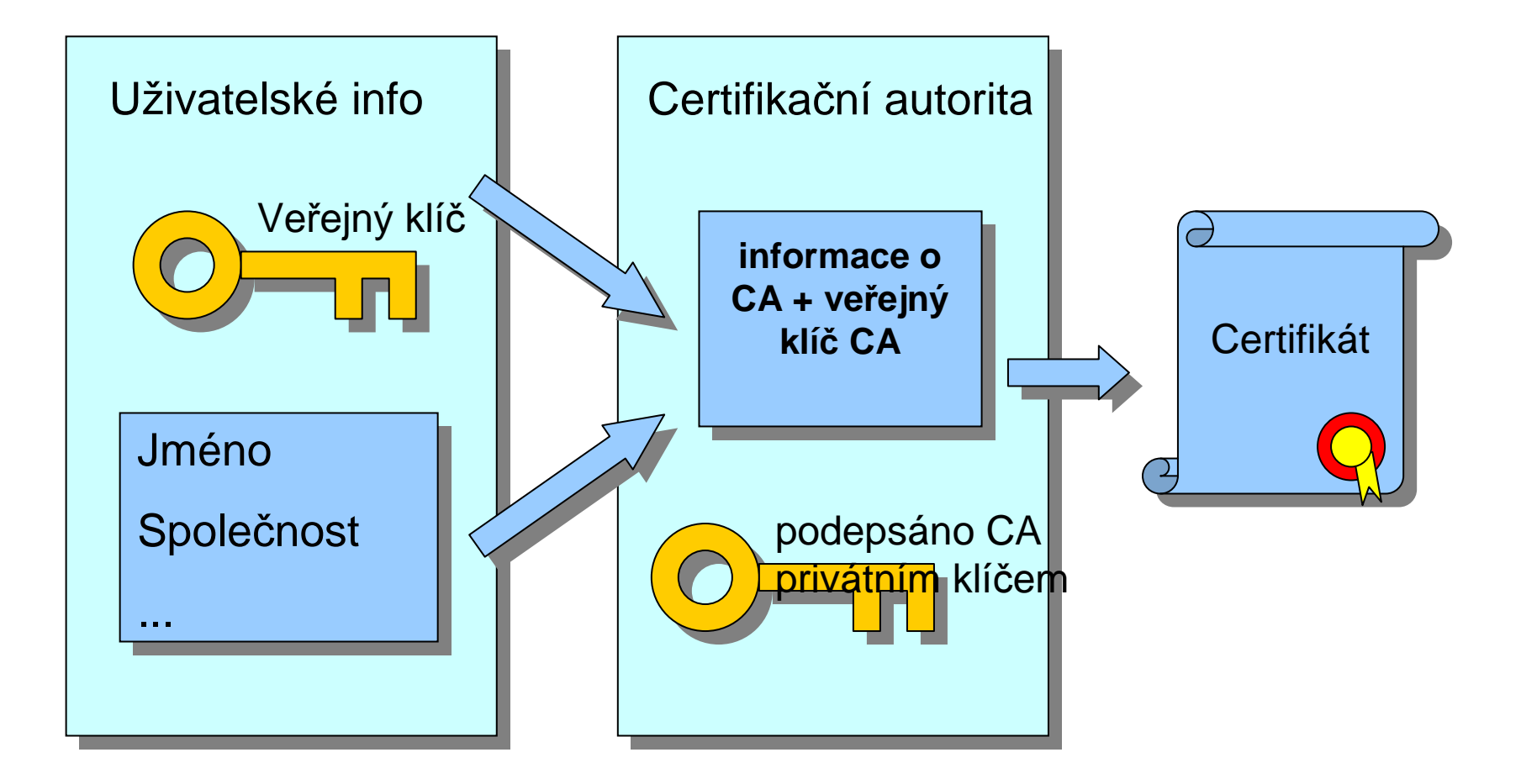

www.buslab.org

#### **Co je certifikát?**

## Balík dat podepsaný certifika ční autoritou

- ve řejný klíč
- majitel certifikátu
- povolené použití klí č
- rozsah platnosti
- použité algoritmy
- další info...
- podpis autority

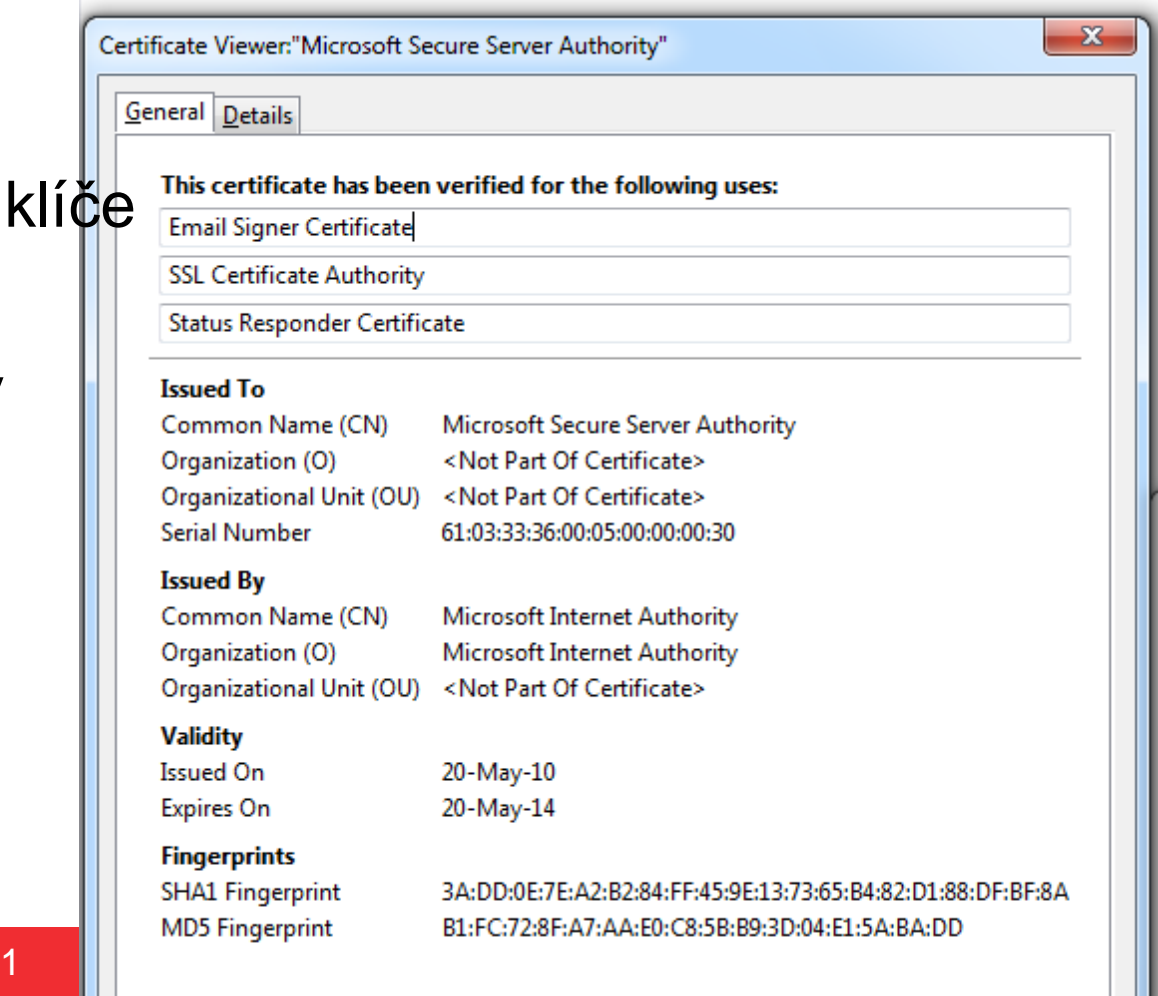

Praktická kryptografie a nástroje, 15.4.2011

#### **Detaily certifikátu**

- Firefox
	- Tools→Options → Advanced<br>● Esemption → View certificate
	- Encryption → View certificates
- **Internet Explorer** 
	- Tools→Internet Options
	- Content → Certificates

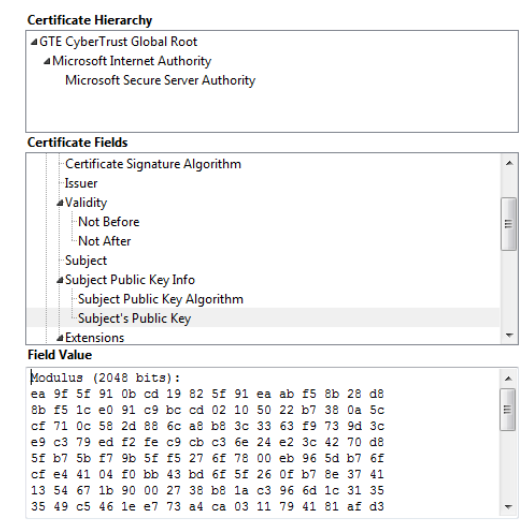

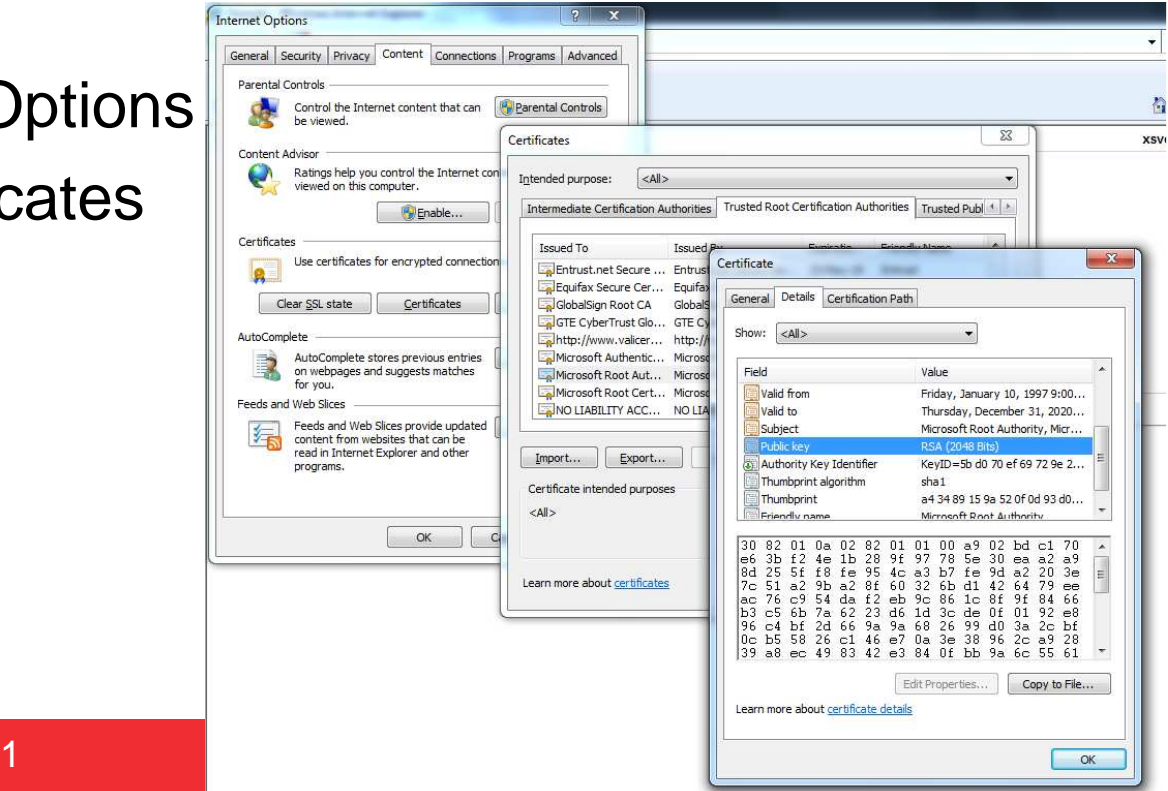

Export...

Praktická kryptografie a nástroje, 15.4.2011

#### **Digitální podpis s certifikátem (PKI)**

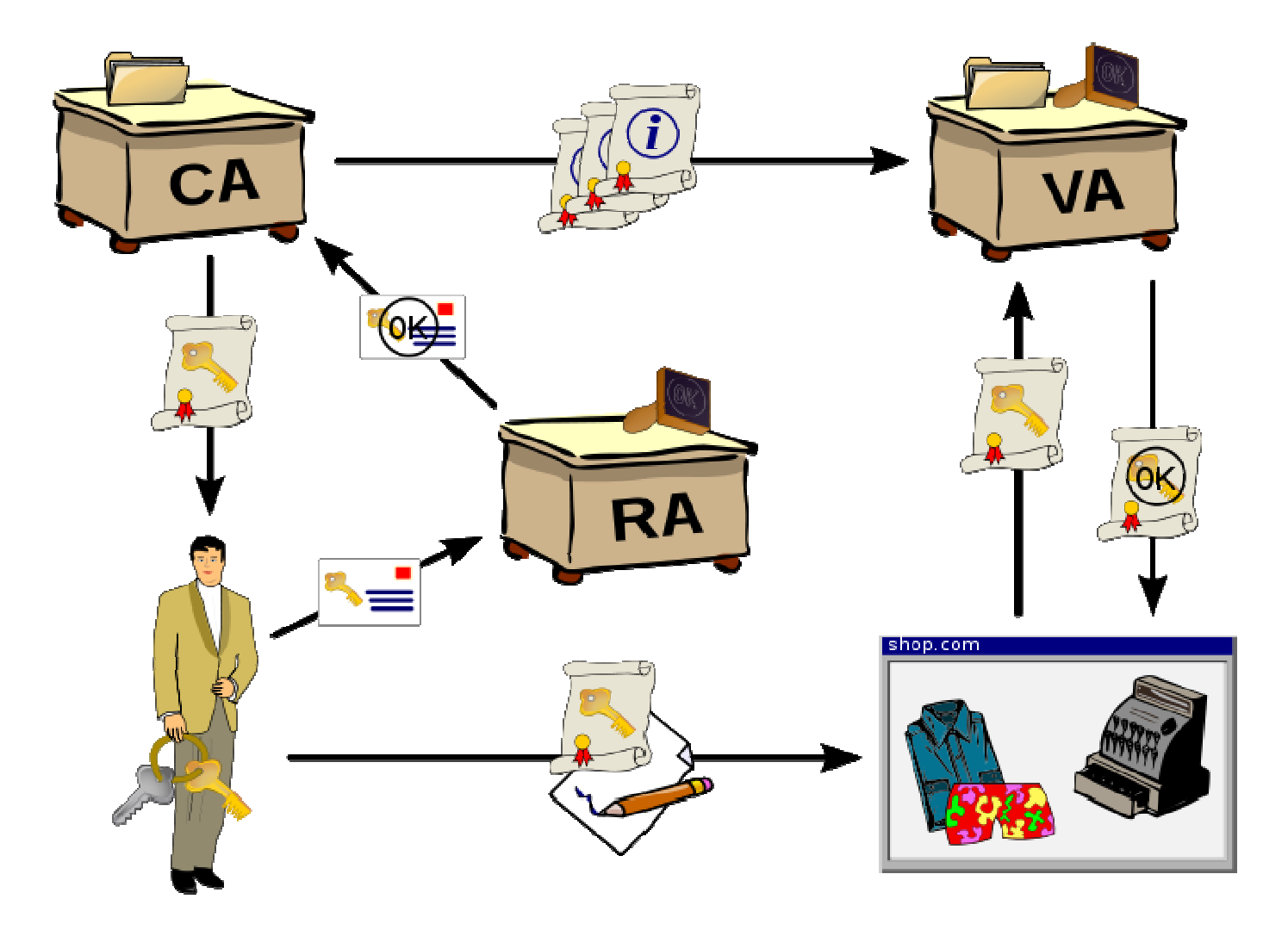

Praktická kryptografie a nástroje, 15.4.2011

www.buslab.org

#### **Kdo m**ů**že d**ě**lat certifika**č**ní autoritu?**

- V zásadě kdokoli ☺
- Problém je v d ůvěře
	- Bob musí věřit autoritě, že Alici dobře zkontrolovala
	- Bob musí věřit autoritě, že neudělala v procesu chybu
	- Bob musí věřit, že autorita nebyla ovládaná útočníkem

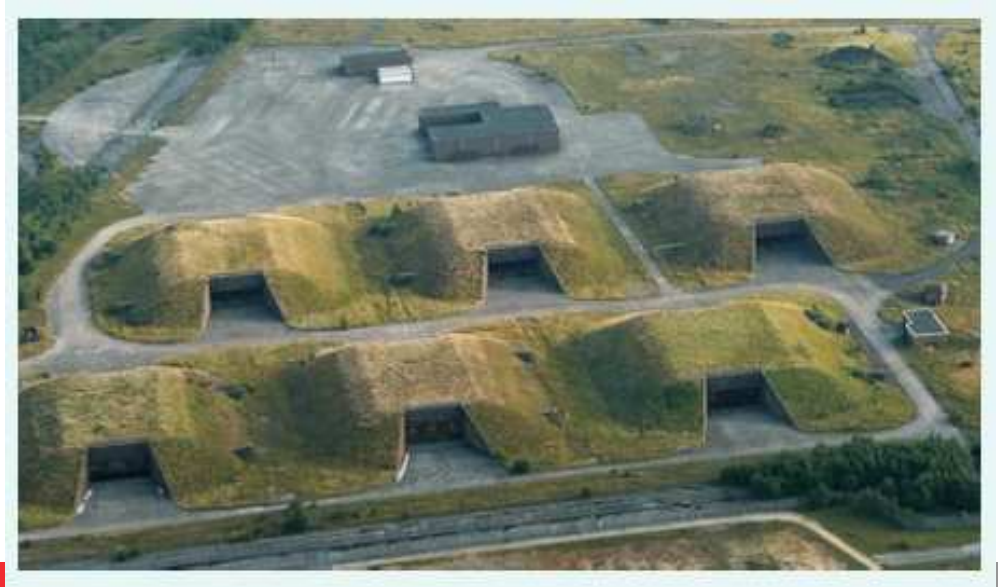

## **Problémy s certifikáty I.**

- Certifikát musí někdo důvěryhodný vystavit
	- nap ř. placená autorita (I.CA, Verisign, Comodo...)
- **·** Jak moc je důvěryhodná?
	- 15. března 2011 kompromitována autorita Comodo
- **•** Vydány falešné certifikáty pro tyto domény
	- ●mail.google.com
	- login.yahoo.com
	- login.skype.com
	- login.live.com
	- $\bullet$ ...
- **·** Útočník se nyní může vydávat za tyto servery
	- klí če revokovány, ale...●

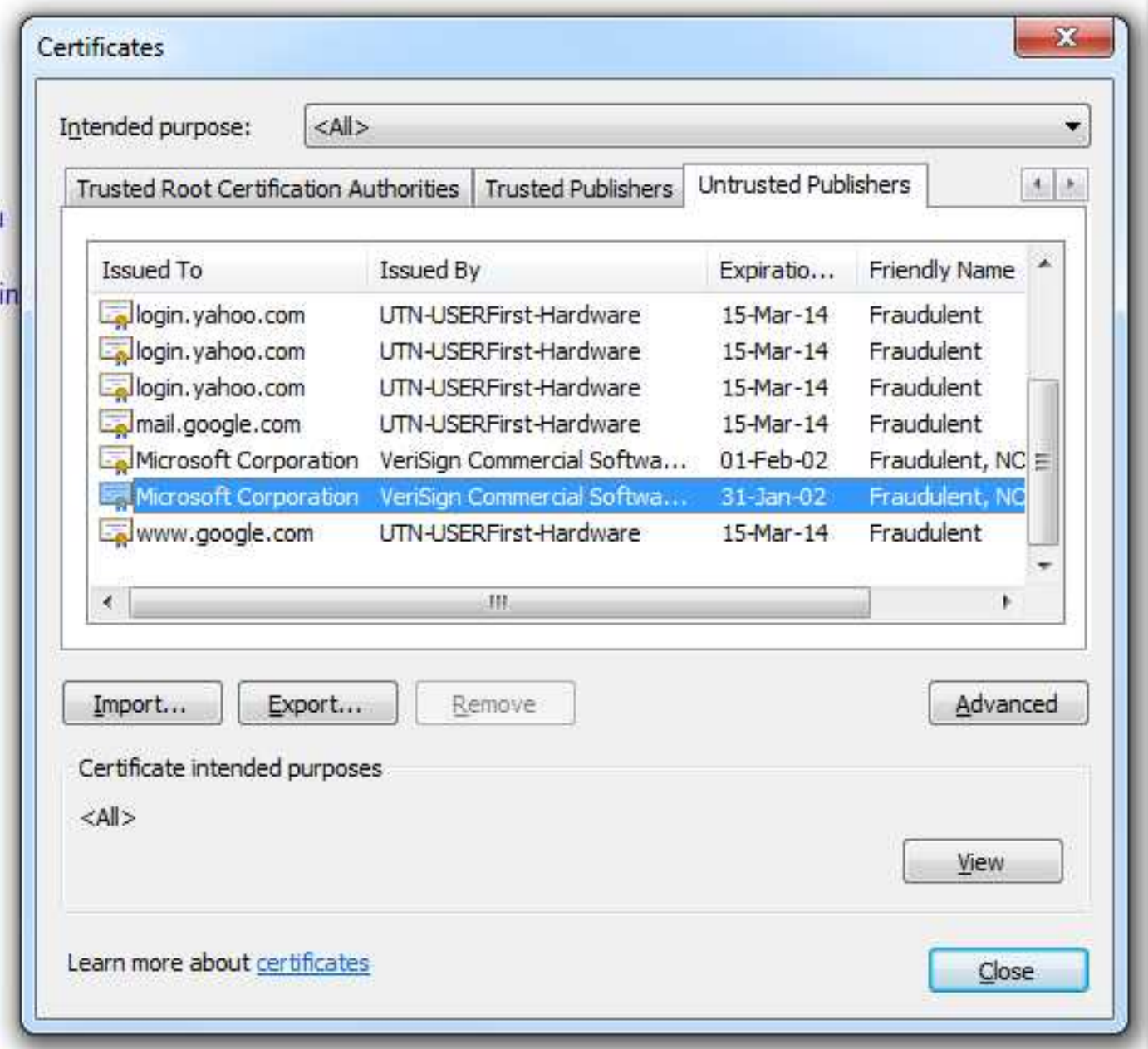

Praktická kryptografie a nástroje, 15.4.2011

#### **Problémy s certifikáty II.**

- **· Jakým řekneme, že autoritě věříme?** 
	- zkuste jít na https://buslab.org
- **Velké množství stránek není certifikováno** 
	- uživatel odklikne bez rozmyslu

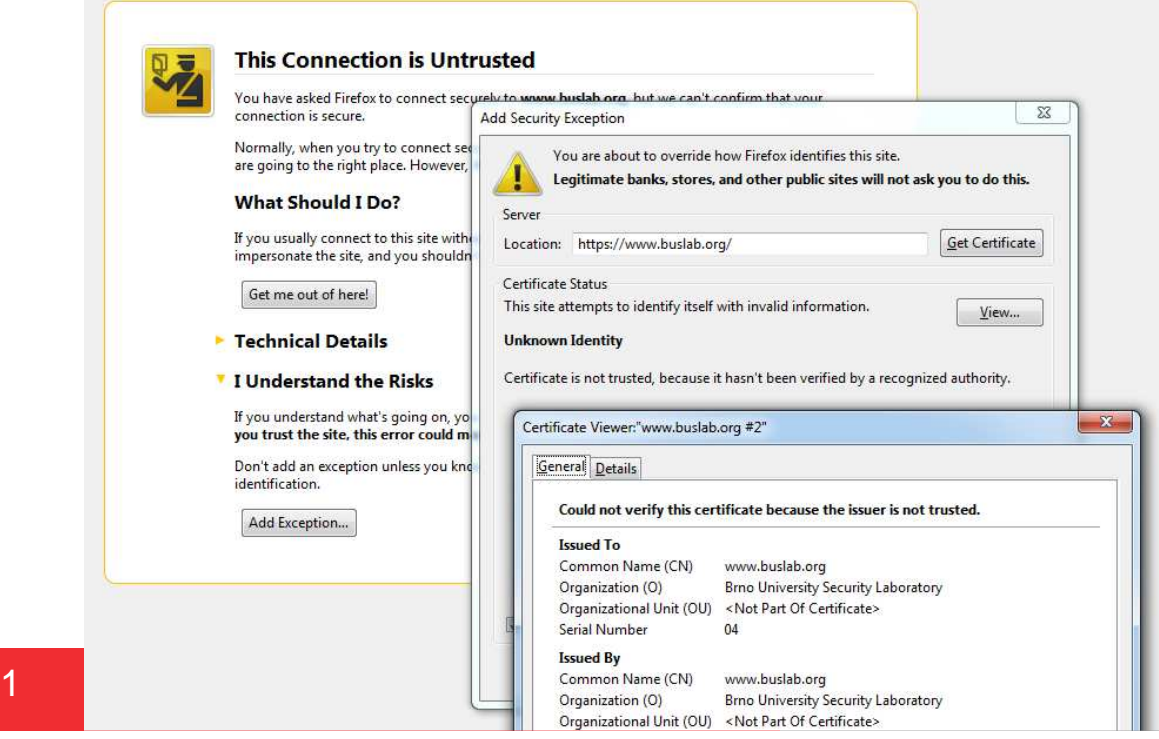

Praktická kryptografie a nástroje, 15.4.2011

#### **Problémy s certifikáty III.**

- Kterým autoritám vlastně věříme?
- Předinstalované certifikáty v OS/prohlížeči
	- v sou časné době desítky autorit
	- $\bullet$  některé přímo kontrolovány různými vládami...

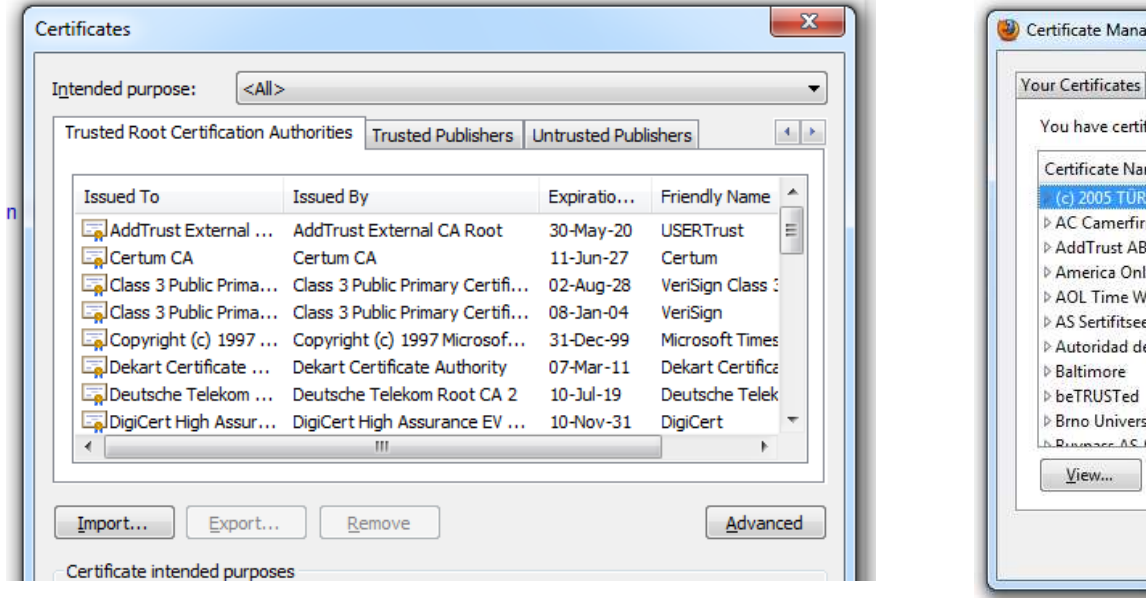

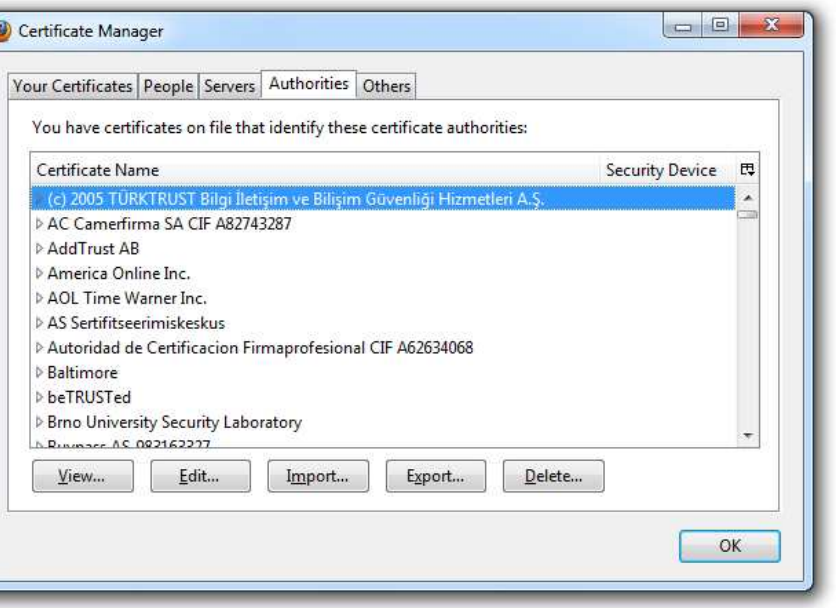

### **Šifrování a podepisování data komunikace**

- Cílem je buď utajit obsah zprávy nebo zajistit autentičnost původu dat (nebo obojí)
- **Pretty Good Privacy www.pgp.com** 
	- nyní komer ční produkt, některéčásti stále volné
		- PGP Desktop Trial Software
	- generování vlastního páru klíčů, správa uživatel ů, šifrování, podepisování mail ů, podepisování software...
- **GnuPG volná verze, kompatibilní s PGP www.gnupg.org**
- **·** Lze integrovat do poštovního klienta
	- Thunderbird + Enigmail + GPG (**enigmail**.mozdev.org )
	- MS Outlook + PGP Mail

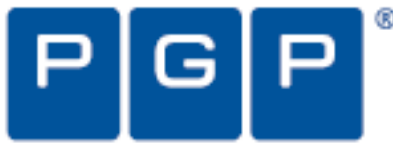

#### **PGP/GPG – symetrické šifrování**

- 1.Stažení GnuPG 1.4.10 (www.gnupg.org)
- 2. Zašifrování souboru symetrickou šifrou (např. AES)
	- $\bullet$ gpg.exe --cipher-algo AES -c test.txt
	- $\bullet$ zadání šifrovacího hesla/klí če
	- $\bullet$ vznikne soubor test.txt.gpg
- 3. Dešifrování souboru symetrickou šifrou
	- $\bullet$ gpg.exe --cipher-algo AES -d test.txt.gpg
	- $\bullet$ zadání šifrovacího hesla/klí če

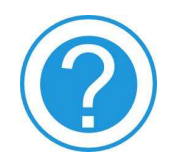

Soubor test.txt.gpg je při opakovaném šifrování stejným<br>Lišem různým preš? klíčem různý – proč?

#### **PGP – praktické cvi** č**ení (vlastní klí** č**)**

- 1. Vygenerovat pár vlastních klíčů
	- $\bullet$ ● File → New PGP Key
	- $\bullet$ voliteln ě Advanced Key Settings a délka klí če
	- $\bullet$ zadání hesla, které bude chránit privátní klí č na disku
- 2. Export veřejného klíče do souboru
	- $\bullet$ ● Klíč  $\rightarrow$  Export  $\rightarrow$  soubor.asc
	- $\bullet$ ● (lze včetně privátního klíče, typicky NEděláme)
- 3. Zobrazení/publikace souboru veřejného klíče
	- $\bullet$ soubor.asc (BASE64, notepad)
	- $\bullet$ ● http://pgp.mit.edu/ → Submit a key

#### **PGP – praktické cvi** č**ení (cizí klí** č**)**

- 1. Stažení cizího klí če
	- $\bullet$ http://pgp.mit.edu/, Petr Svenda, 0x89CEB31C
- 2.. Import klíče
	- $\bullet$ ● File  $\rightarrow$  Import  $\rightarrow$  soubor.asc
- 3. Kontrola fingerprintu
	- **b** osobně, vizitka, telefon  $\bullet$
	- $\bullet$ A890 0285 D837 AEBB B522 771E 86E8 F87A 89CE B31C
	- $\bullet$ poté Import
- 4. Nastavení důvěry
	- Key properties  $\rightarrow$  Trust  $\rightarrow$  Trusted  $\bullet$
- 5. Podpis (certifikace) cizího klí če
	- $\bullet$ ● Klíč → Keys → Sign...

#### **PGP – Šifrování a podpis souboru**

- 1. PGP Zip → New PGP Zip<br>2. Přidat soubory určené k č
- 2.Přidat soubory určené k šifrování
- 3. Volba Recipient Keys (šifrujeme pro někoho)
	- výb ě<sup>r</sup> adresáta: Petr Svenda petr@svenda.com $\bullet$
- 4. Výběr podepisovacího klíče (podepisujeme my)
	- Finish (zadání hesla k našemu soukromému klí či) $\bullet$
- 5. Vzniká nový soubor s příponou \*.pgp
	- podepsaný námi (nikdo jiný nemohl vytvo řit) $\bullet$
	- $\bullet$ šifrovaný pro Petra Svendu (nikdo jiný nemůže číst)
- 6. Dvojklikem na zašifrovaný soubor se ověř ípodpis a dešifruje

#### **Digitální podpis - shrnutí**

- Nezajiš ťuje důvěrnost (tam použijeme šifrování)
- Nejznámější algoritmy RSA, DSA
- **Asymetrické algoritmy jsou relativně pomalé** ● cca 10-100x pomalejší než symetrické
- Proto se podepisuje haš "otisk dat"
- Fáze postupu:
	- Vytvo <sup>ř</sup>ení a registrace klíčů (certifikát)
	- Vlastní podepsání
		- Dokument → haš → podpis<br>\\{šení podpieu
	- **Ověření podpisu**

#### **Anonymní brouzdání**

- **•** Význam ochrany soukromí
	- **•** ochrana před represivními režimy (cenzura) ●
	- **•** ochrana vlastních údajů před cílenou reklamou (dělají firmy)
	- ●ochrana p řed profilováním (dělají i naše vlády)
	- základní ob čanské právo
- **Kde vůbec zanecháváme stopy o brouzdání?** 
	- ●vlastní po čítač
	- ●připojení v lokální síti
	- ●připojení k internetovému poskytovateli (ISP)
	- ●● směrovače v Internetu
	- **•** cílový server ●

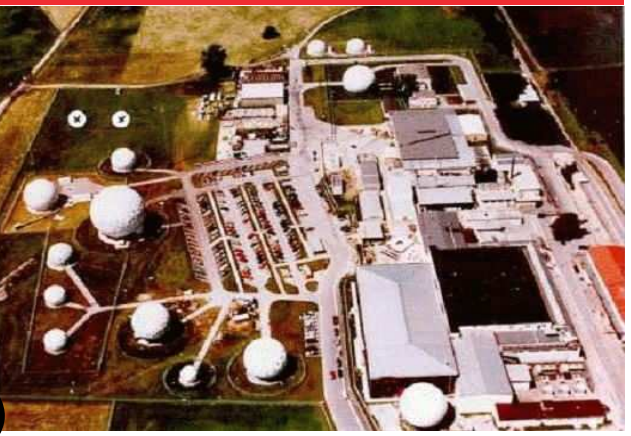

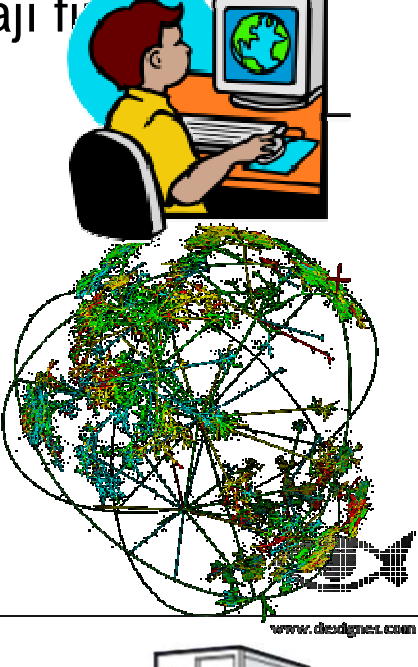

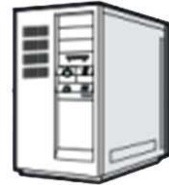

#### **Soukromé brouzdání – Internet**

- 1. Historie navštívených stránek
	- $\bullet$ prozrazuje velmi mnoho
	- $\bullet$ lze vymazat
- 2. Obsah cache prohlížeče
	- **C** uživatelský\_profi $\Lambda$ Local Settings\Temporary Internet  $\bullet$
	- $\bullet$ Soubory včetně přípony – obrázky, fotky, bylady – soubory včetně přípony – obrázky, fotky, dokumenty…
- 3. Safety->InPrivate browsing
	- **není uchována historie, cache, souvectarily**  $\bullet$
	- $\bullet$  ale po řád dost informací
		- $\bullet$ ● viz. http://www.getip.com/

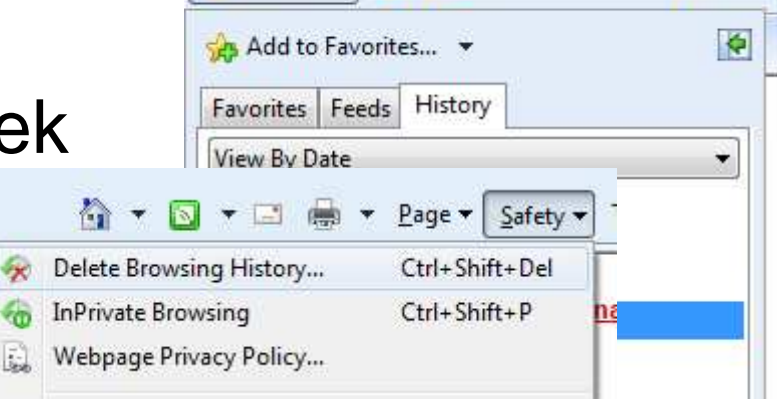

Seznam (seznam.cz)

Seznam - Najdu tam, co neznám - Windows Interne

**P** Web S

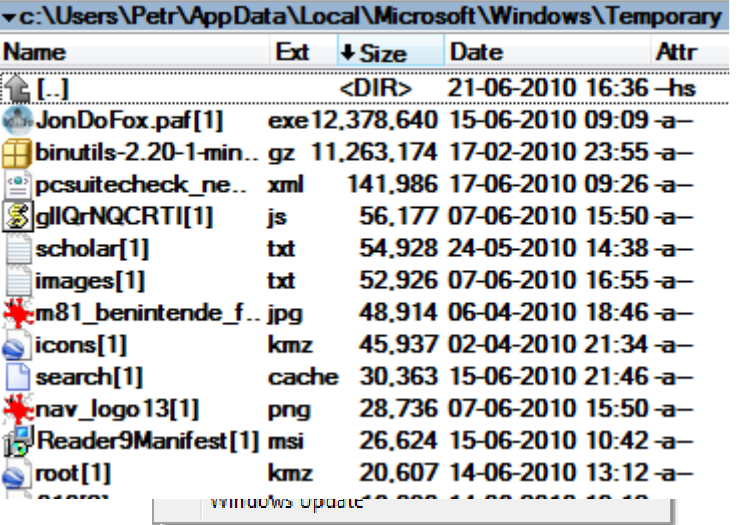

## **Soukromé brouzdání – Mozilla Firefox**

- 1.Historie navštívených stránek
- 2. Obsah cache prohlížeče
	- $\bullet$  uživatelský\_profil\Local Settings\Application data\Mozilla\Firefox\Profiles\jmeno\_profilu.default\Cache\

Google Images - Mozilla Firefox File Edit View History

WouTube - St

- $\bullet$ **Soubory přejmenovány, bez přípony**
- $\bullet$ původní obsah ale obsažen (údaj v hlavi čce)
- $\bullet$  nap ř. přejmenovat vše na \*.jpg a zobrazit
	- $\bullet$ cmd.exe copy \* \*.jpg
- 3. Tools->Start private browsing
	- **bez historie, bez cache... (jako IE)**  $\bullet$
	- $\bullet$ **Droblém s informacemi na serveru zůstává a problém s informacemi na serveru zůstává a problém s**
	- $\bullet$ ip-check.info

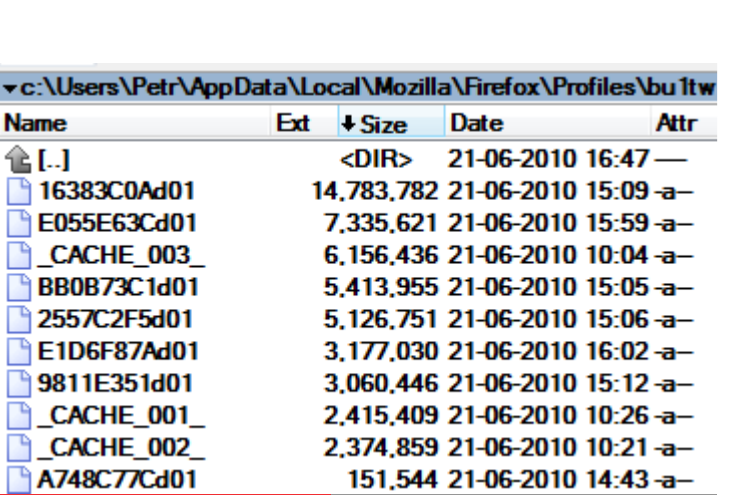

#### Bookmarks Tools Help *<u> Mtab-wi</u>* The very latest SOHO i  $\times$  $\omega_{\rm ph}$ Ctrl+Shift+H Soogle Image Result for http://www.cisco-tip...

Web Images asa-dual-isp.jpg (JPEG Image, 351x501 pixels) Google Image Result for http://www.unc.edu/... 83 isp - Google Search **ST** Google Images  $\frac{782}{1002}$  YouTube - Smashing Pumpkins - Cinnamon ...

Show All History

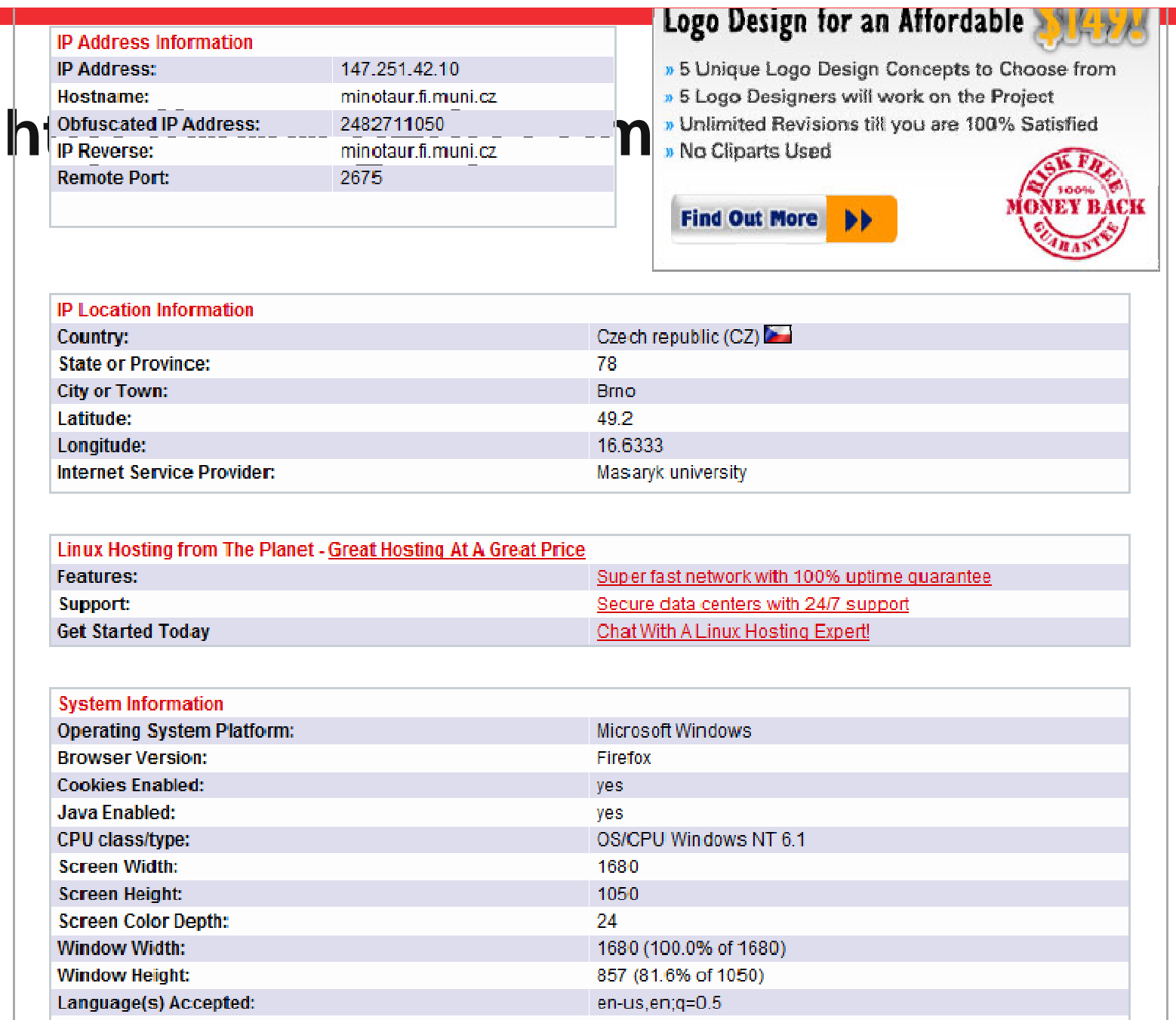

#### **JAP (http://www.jondos.de)**

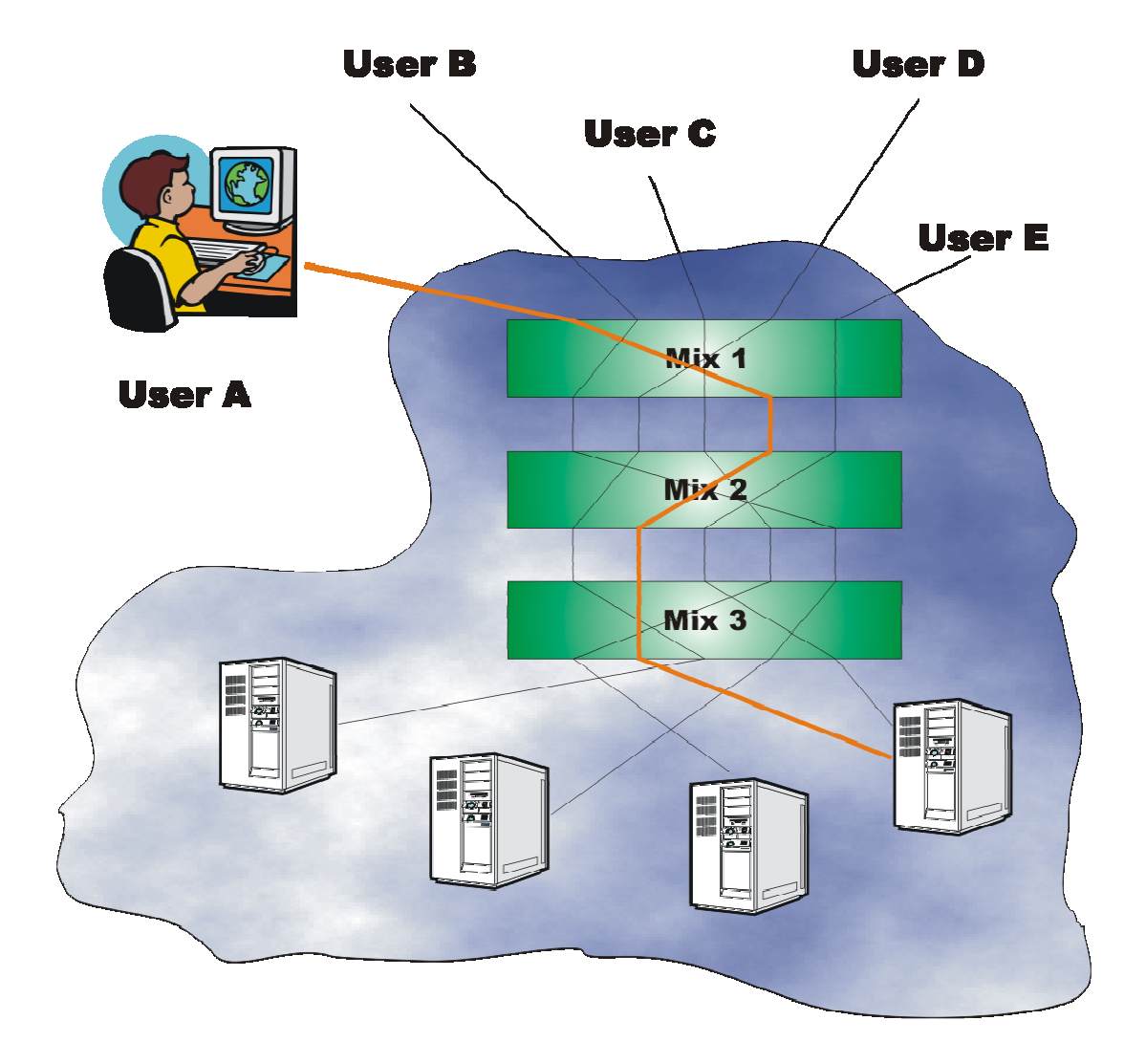

Praktická kryptografie a nástroje, 15.4.2011

www.buslab.org

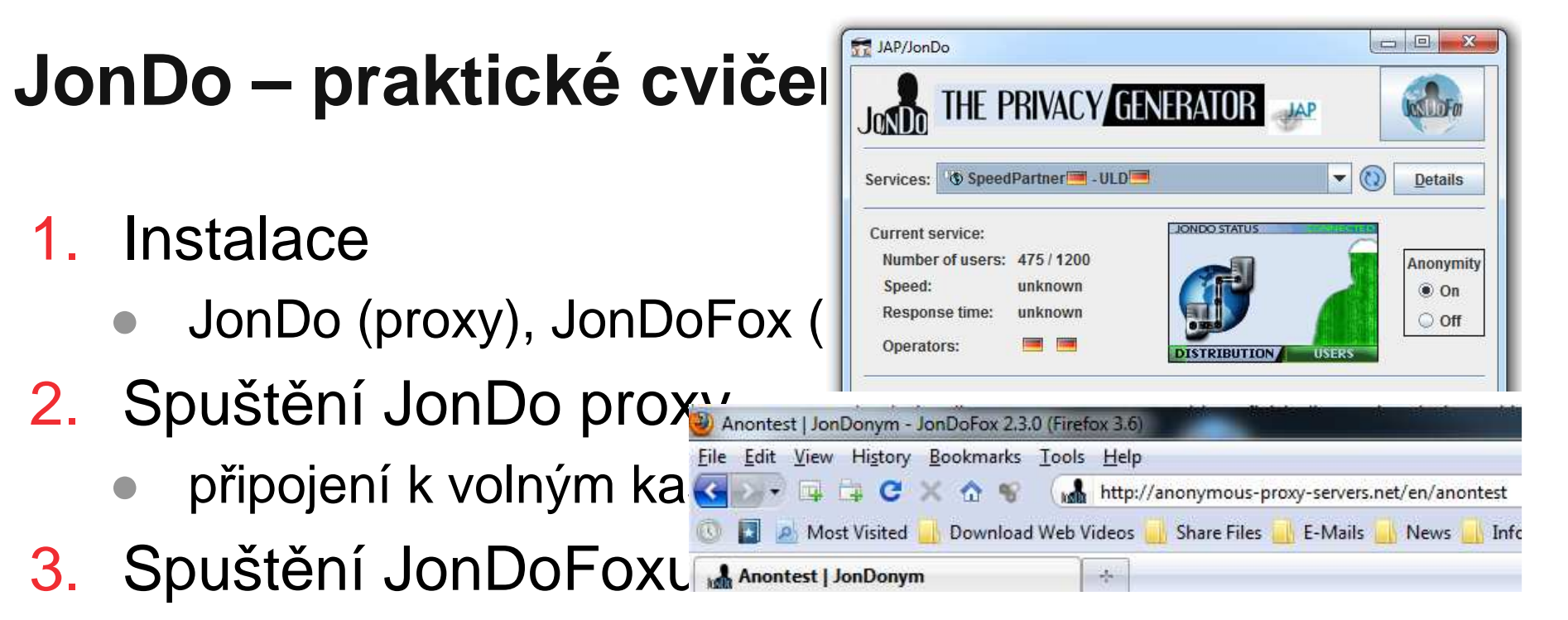

- standardní Firefox, proxy na JonDo ●
- ●vypnutý JavaScript, reklamy…
- 4. Test anonymity
	- ●http://www.getip.com/
	- vypnutí/zapnutí proxy●

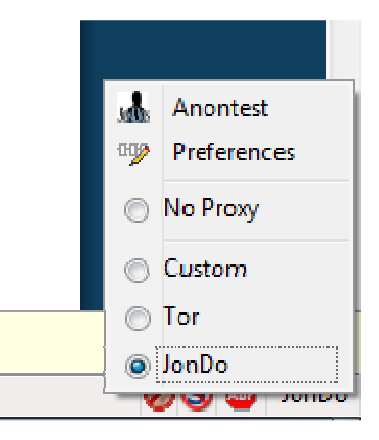

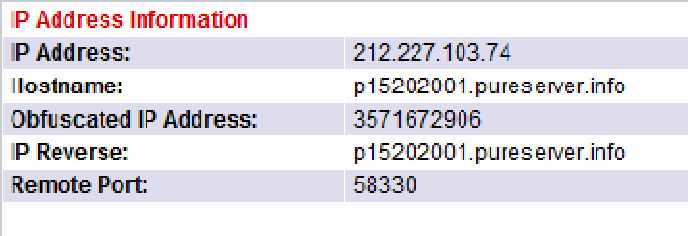

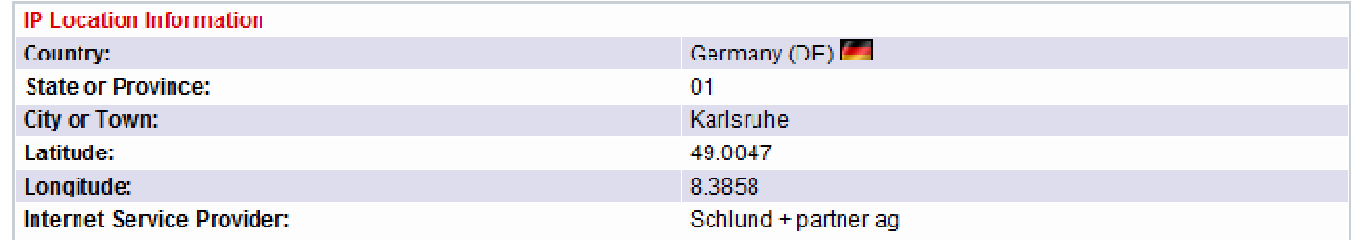

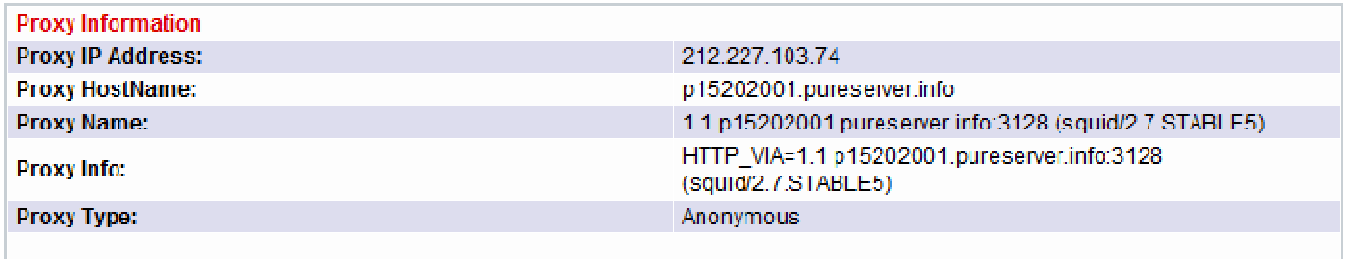

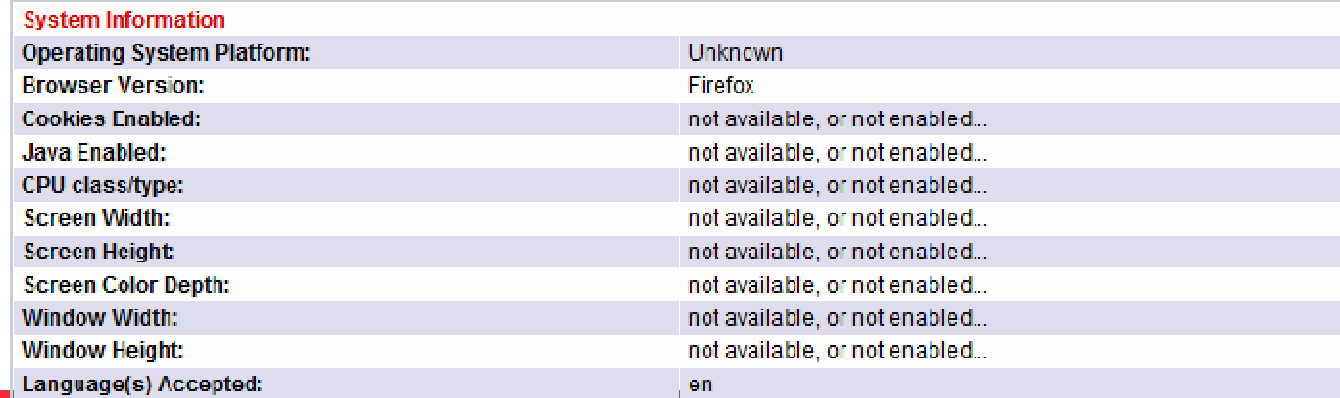

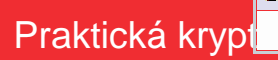

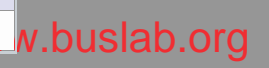

## **Možnosti profilování uživatel** ů **– pro**č

- Uživatelé si neuv ědomují množství informací <sup>o</sup> nich dostupných
- **•** Uživatelé většinou předpokládají nedostupnost privátních informací sdělených jen "přátelům"
- $\bullet$ **•** Praktické vyzkoušení si možnosti profilovat třetí osobu vede k lepšímu uvědomění si problému a přiměřenějšímu publikování/chování na Internetu

## **Možnosti profilování uživatel** ů **- základ**

- $\bullet$ **•** Postupně budujeme a upřesňujeme profil osoby
	- ●pozor na duplicity ve jménech
- 1. Základní hledání na google.com
	- vytvo říme si základní profil uživatele●
	- ●pozna číme si možné nejasnosti

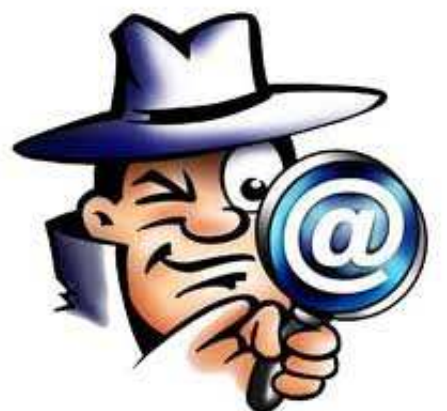

- 2. Veřejně dostupné fotky na images.google.com
	- ●● obličej? fotky z akcí?
- 3. Základní údaje v informacích Skype, ICQ...
	- ●lidé neradi uvádí chybné informace
	- ●datum narození...

#### **Profilování – dobrovolné informace**

- 4. Domácí stránka, vlastní blog...
	- ●• lidé mají tendenci dát světu najevo, jak jsou "dobří"
	- ●většinou se nedozvíme "špatné věci"
- 5. Starší verze stránek na archive.org
	- **postupem času zmoudří a odeberou některé** ●informace (odebrané dokumenty, starší fotky...)
	- ● Wayback machine – archiv stránek a dokument ůwebu
- 6. Blogy kamarádů a známých
	- nejvíce pikantních informací o vás napíšou p řátelé●
	- **navíc jsou to často informace, které původní osoba**  $\bullet$ považuje za neveřejné

#### **Profilování – sociální sí**ť

- $\bullet$ Dříve složitější hledání v předchozích zdrojích
	- ●● např. seznamy absolventů školy → spolužáci<br>E
- 7. Facebook zlatá studnice ☺
	- ●fotky, zájmy, vzd ělání,
	- ●sí ť známých typicky zobrazena, i když nejsme přátelé
- 8. Náhodně vymyšlená osoba s návrhem p řátelství
	- · spousta lidí má ráda hodně přátel ●
- 9. Falešný profil reálné osoby návrhem přátelství
	- ●spolužák ze základky, který ješt ě není v přátelích
	- ●pomůže nějaká fotka (případně špatn<sup>ě</sup> <sup>č</sup>itelná)

#### **Shrnutí**

- **· Symetrická vs. asymetrická kryptografie** 
	- asymetrická kryptografie není řešením všech problémů
- **·** Šifrování disku TrueCrypt
	- virtuální disk v souboru
- PGP/GPG
	- symetrické i asymetrické šifrování
- Soukromé data v prohlížeči IE, Firefox
	- historie, cache
- Opravdu anonymní brouzdání JonDo
	- server neví, kdo s ním komunikuje
- **Ochrana soukromí je reálný problém**

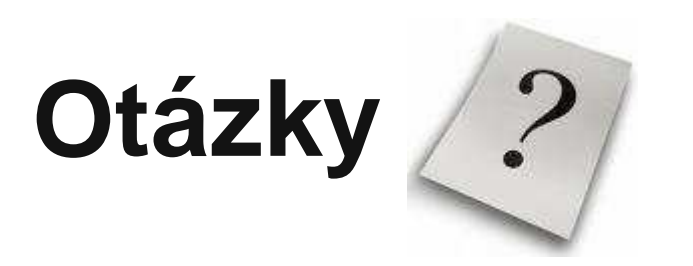

Praktická kryptografie a nástroje, 15.4.2011

www.buslab.org

Praktická kryptografie a nástroje, 15.4.2011

www.buslab.org

## **Škodlivý software**

- Virus, červ, trojský kůň, …
- Adware
	- cílem je stahovat a zobrazovat uživatel<mark>i reklamy</mark>
	- sledování reklam je často alternativa, jak platit za používáníprogramu
	- ne vždy úpln ě škodlivý
	- RealPlayer, Kazaa…
- Spyware
	- program, jenž shromaž ďuje data o uživateli
		- hesla, historii brouzdání po internetu…
	- keyloggers
	- tracking cookies

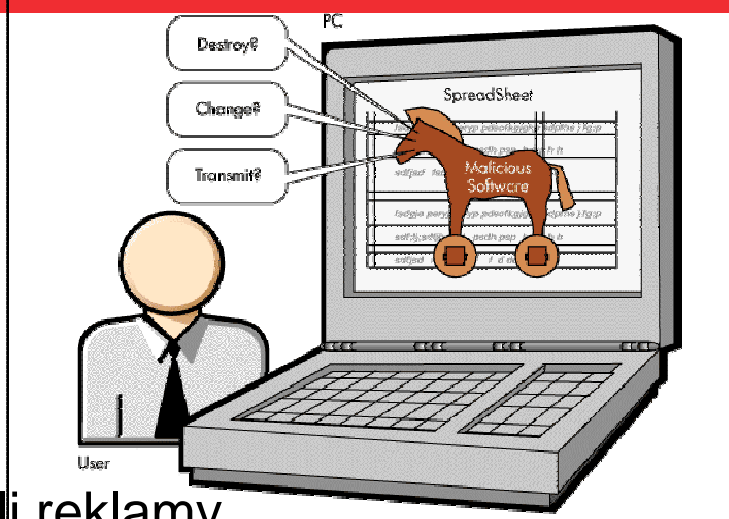

#### **SpyBot S&D – praktické cvi** č**ení**

- 1. Instalace, spušt ění
	- ●http://www.safer-netw
- 2. Stažení aktualizací
	- $\bullet$ Search for updates
- 3. Hledání problémů
	- Check for problems  $\bullet$
	- $\bullet$ (b ěží delší dobu)
	- $\bullet$ poušt ět cca 1x týdně
- 4. Odstranění nalezených problémů
	- **•** Fix selected problems  $\bullet$
	- $\bullet$ tracking cookies, malware…

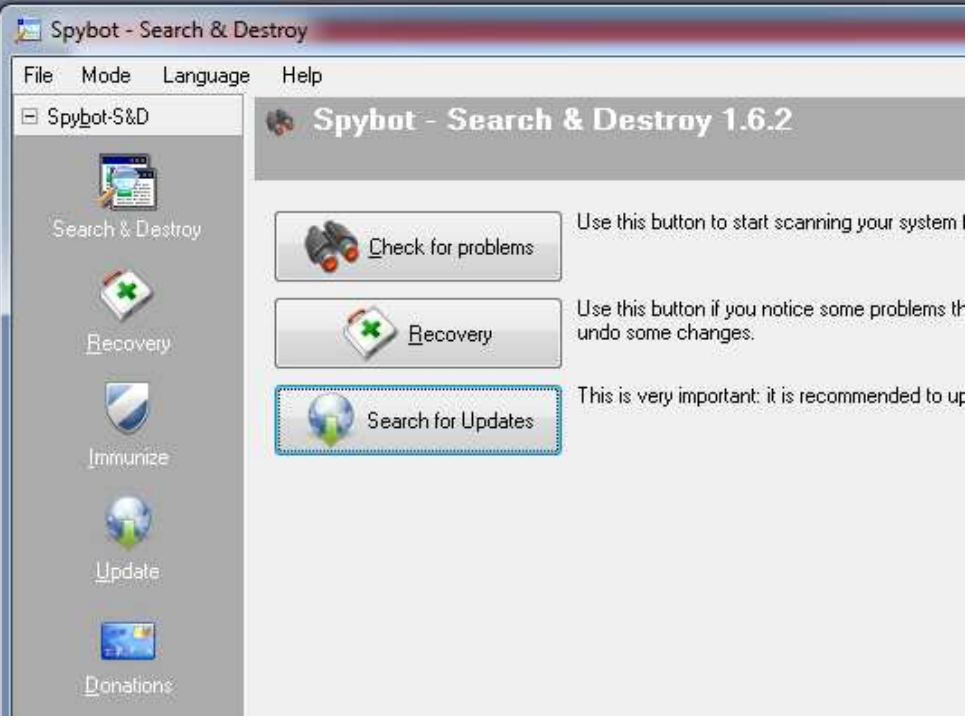